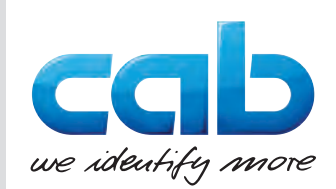

# Naudojimo instrukcija

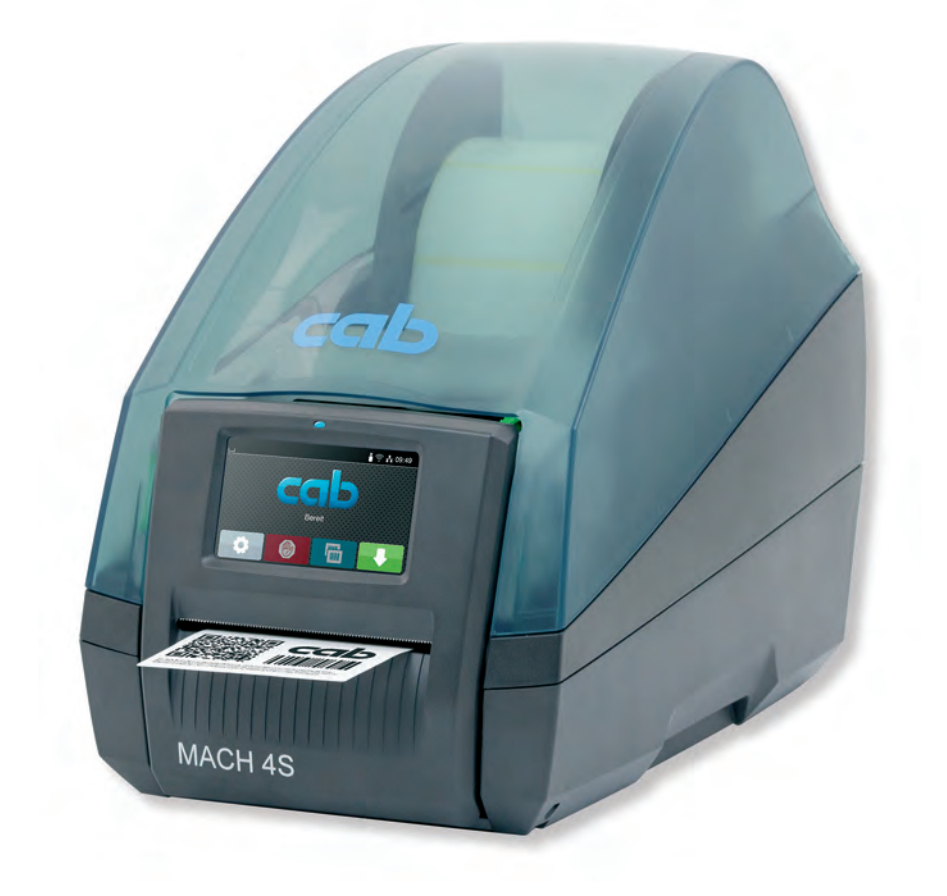

Etikečių spausdintuvas

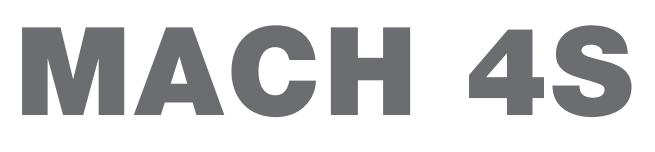

### **2 2 Toliau nurodytų gaminių naudojimo instrukcija**

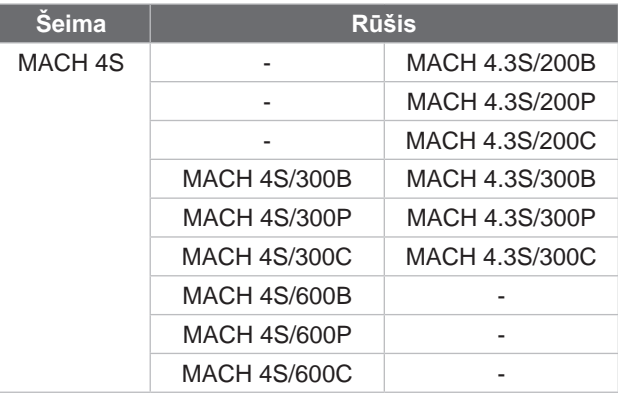

#### **Leidimas:** 2024-08 – **prekės kodas** 9003161

#### **Autorių teisė**

Ši dokumentacija ir jos vertimai yra "cab Produkttechnik GmbH & Co KG" nuosavybė.

Norint atkurti, perdirbti, dauginti arba platinti jos visumą arba dalis tikslams, neatitinkantiems pirminio naudojimo pagal paskirtį, reikia gauti išankstinį raštišką "cab" sutikimą.

#### **Prekės ženklas**

"Windows" yra registruotas "Microsoft" korporacijos prekės ženklas.

#### **Redakcija**

Iškilus klausimų arba turint pasiūlymų, kreiptis į "cab Produkttechnik GmbH & Co KG" (Vokietija).

#### **Aktualumas**

Nuolat tobulinant įtaisus, galimi dokumentacijos ir įtaiso neatitikimai.

Naujausią leidimą galite rasti www.cab.de.

#### **Sandorio sąlygos**

Pristatoma ir paslaugos teikiamos laikantis bendrųjų pardavimo sąlygų.

Prancūzija **cab Technologies S.à.r.l.** Niedermodern Tel. +33 388 722501 *[www.cab.de/fr](http://www.cab.de/fr)*

JAV **cab Technology, Inc.** Chelmsford, MA Tel. +1 978 250 8321 *[www.cab.de/us](http://www.cab.de/us)*

Meksika **cab Technology, Inc.** Juárez Tel. +52 656 682 4301 *[www.cab.de/es](http://www.cab.de/es)*

Taivanas **cab Technology Co., Ltd.** Taipei

Tel. +886 (02) 8227 3966 *[www.cab.de/tw](http://www.cab.de/tw)*

Kinija **cab (Shanghai) Trading Co., Ltd.** Shanghai Tel. +86 (021) 6236 3161 *[www.cab.de/cn](http://www.cab.de/cn)*

Singapūras **cab Singapore Pte. Ltd.** Singapore Tel. +65 6931 9099 *[www.cab.de/e](http://www.cab.de/en)n*

Pietų Afrikos **cab Technology (Pty) Ltd.** Randburg Tel. +27 11 886 3580 *[www.cab.de/za](http://www.cab.de/za)*

# Turinio rodyklė

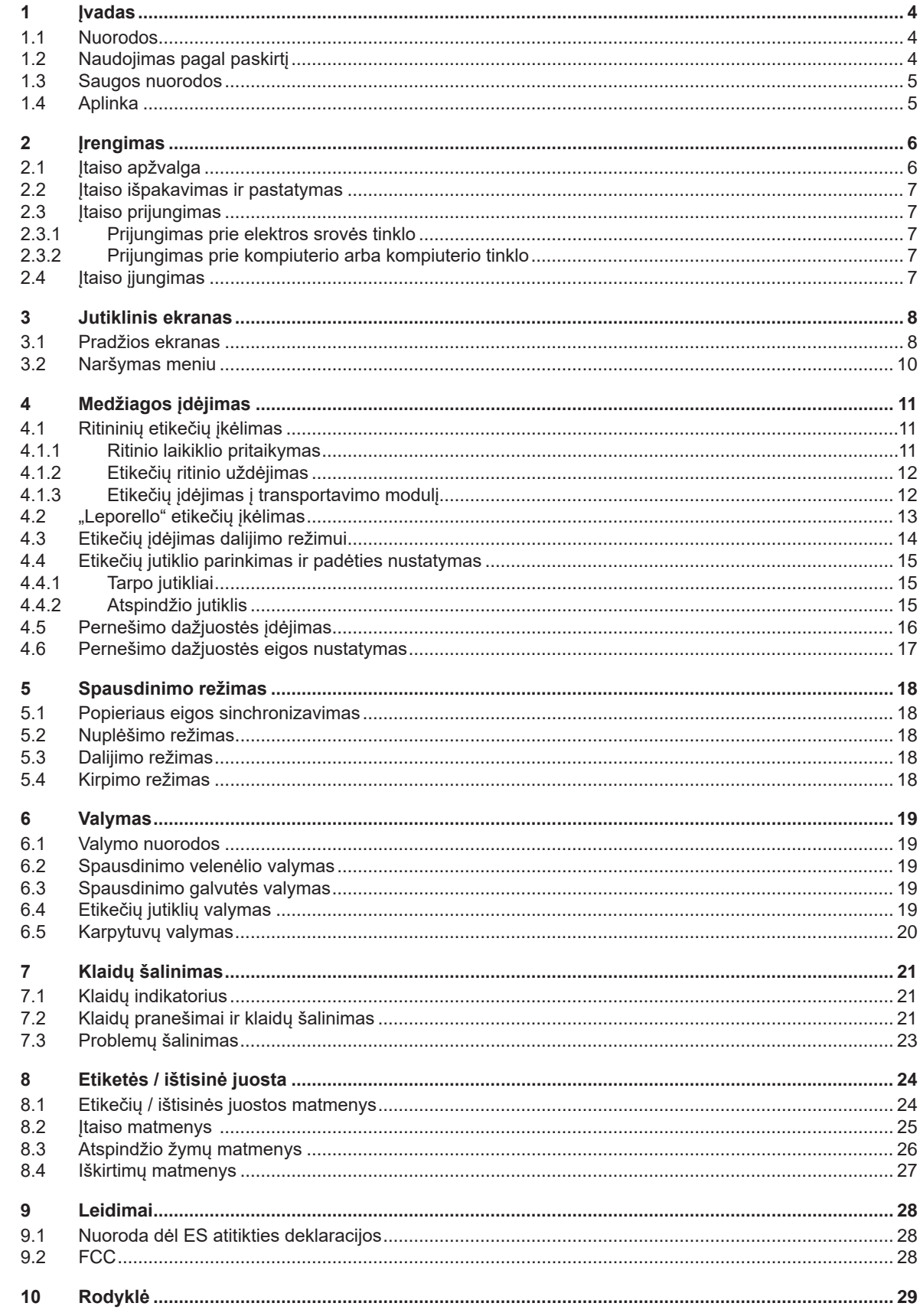

# <span id="page-3-0"></span>**4 1 Įvadas 4**

#### **1.1 Nuorodos**

<span id="page-3-1"></span>Svarbi informacija ir nuorodos šioje dokumentacijoje žymimos taip:

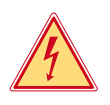

### **Pavojus!**

**Atkreipia dėmesį į neįprastai didelį tiesiogiai kylantį pavojų sveikatai arba gyvybei dėl pavojingos elektros įtampos.**

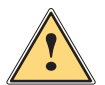

**Pavojus!**<br>Atkreipia dėmesį į didelio rizikos laipsnio pavojų, kurio pasekmė, jei jo nebus vengiama, bus mirtini arba<br>Runkūs sužalojimai **sunkūs sužalojimai.**

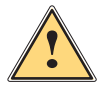

**! Įspėjimas! Atkreipia dėmesį į vidutinio rizikos laipsnio pavojų, kurio pasekmė, jei jo nebus vengiama, gali būti mirtini arba sunkūs sužalojimai.**

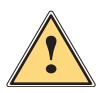

**Atsargiai!**<br>Atkreipia dėmesį į nedidelio rizikos laipsnio pavojų, kurio pasekmė, jei jo nebus vengiama, gali būti<br>Atkreipia arba vidutinio sunkumo sužalojimai **nesunkūs arba vidutinio sunkumo sužalojimai.**

# **! Dėmesio!**

**Atkreipia dėmesį į galimą materialinę žalą arba kokybės praradimą.**

# **i Nuoroda!**

**Patarimai, kaip palengvinti darbo eigą, arba nuoroda į svarbius darbo veiksmus.**

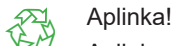

Aplinkos apsaugos patarimai.

- Nurodymas atlikti veiksmus
- Nuoroda į skyrių, poziciją, paveikslėlio numerį arba dokumentą.
- **\*** Parinktis (priedas, išorinis įrenginys, specialioji įranga).

*Laikas* Vaizdas ekrane.

## **1.2 Naudojimas pagal paskirtį**

- Įtaisas pagamintas pagal naujausius technikos standartus ir laikantis pripažintų technikos saugumo taisyklių. Tačiau naudojant gali kilti pavojus naudotojo arba trečiųjų asmenų gyvybei ir sveikatai arba gali būti neigiamai paveiktas įtaisas ir kiti daiktai.
- Įtaisą galima naudoti tik techniškai nepriekaištingos būklės ir pagal paskirtį, atsižvelgiant į saugą ir pavojus bei laikantis naudojimo instrukcijos.
- Įtaisas skirtas tik spausdinti ant tinkamų medžiagų. Kitoks arba nurodytas ribas peržengiantis naudojimas laikomas naudojimu ne pagal paskirtį. Gamintojas / tiekėjas neatsako už žalą, patirtą dėl piknaudžiavimo. Rizika tenka vien tik naudotojui.
- Naudojimui pagal paskirtį taip pat priskiriamas naudojimo instrukcijos laikymasis.

# <span id="page-4-0"></span>**[1 Įvadas](#page-3-1) 5**

## **1.3 Saugos nuorodos**

- Įtaisas numatytas srovės tinklams su kintamąja 100–240 V įtampa. Jį galima jungti tik į kištukinius lizdus su apsauginio laido kontaktu.
- Įtaisą galima sujungti tik su tais įtaisais, kurie tiekia saugią žemiausią įtampą.
- Prieš prijungdami arba atjungdami jungtis, išjunkite visus susijusius įtaisus (kompiuterį, spausdintuvą, priedus).
- Įtaisą leidžiama eksploatuoti tik sausoje aplinkoje ir jį būtina saugoti nuo drėgmės (vandens purslų, rūko ir t. t.).
- Neeksploatuokite įtaiso potencialiai sprogioje atmosferoje.
- Neeksploatuokite įtaiso šalia aukštosios įtampos linijų.
- Jei įtaisas eksploatuojamas atidarius dangtį, užtikrinkite, kad asmenų drabužiai, papuošalai ir pan. nesiliestų su atviromis besisukančiomis dalimis.
- Spausdinant įtaisas arba jo dalys gali įkaisti. Vykstant eksploatacijai nelieskite medžiagų ir prieš keisdami arba išmontuodami jas leiskite atvėsti.
- Atlikite tik šioje naudojimo instrukcijoje aprašytus veiksmus. Kitus darbus leidžiama atlikti tik išmokytam personalui arba techninės priežiūros technikams.
- Netinkamai lendant į konstrukcinių mazgų ir kitos programinės įrangos vidų, galimi sutrikimai.
- Eksploatacinei saugai pavojų taip pat gali kelti ir kiti netinkamai atliekami darbai prie įtaiso arba jo modifikacijos.
- Techninės priežiūros darbus visada paveskite atlikti specializuotoms dirbtuvėms, turinčioms reikalingų žinių ir įrankių darbams atlikti.
- Ant įtaisų užklijuoti įvairūs lipdukai su įspėjamosiomis nuorodomis, kurie atkreipia dėmesį į pavojus. Nenuklijuokite lipdukų su įspėjamosiomis nuorodomis, kitaip negalėsite atpažinti pavojų.
- Eksploatuojant garso slėgio lygis yra mažesnis nei 70 dB(A).

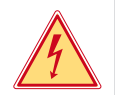

### **Pavojus!**

**Pavojus gyvybei dėl tinklo įtampos.**

X **Neatidarinėkite įtaiso korpuso.**

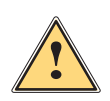

**! Įspėjimas! Tai yra A klasės įrenginys. Įrenginys gyvenamojoje srityje gali sukelti veikimo sutrikimų. Šiuo atveju eksploatuotojas gali reikalauti imtis kitokių priemonių.**

# **1.4 Aplinka**

Senuose itaisuose yra vertingų perdirbamų medžiagų, kurias reikia pristatyti perdirbti.

 $\blacktriangleright$  Atskirai nuo kitų atliekų utilizuokite tinkamuose surinkimo punktuose.

Dėl modulinės spausdintuvo konstrukcijos jį galima be problemų išardyti į atskiras dalis.

 $\blacktriangleright$  Pristatykite dalis perdirbti.

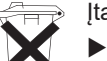

- Įtaiso elektroninė plokštė yra su ličio baterija.
- Utilizuokite prekybos vietose į senų baterijų surinkimo dėžes arba oficialiose utilizavimo įmonėse.

## <span id="page-5-0"></span>**2 Įrengimas 6**

**2.1 Įtaiso apžvalga**

<span id="page-5-1"></span>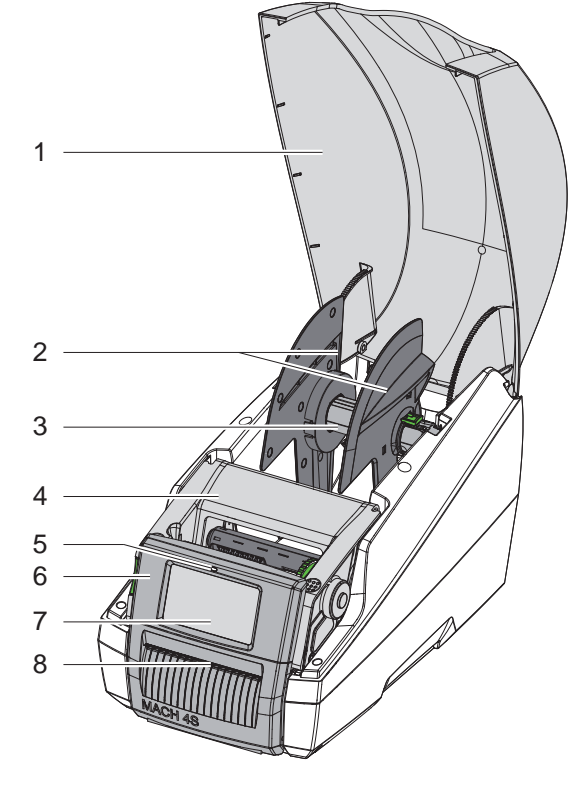

- Dangtis
- Kraštinis ribotuvas
- 3 Ritinio laikiklis<br>4 Spausdinimo r
- 4 Spausdinimo modulis<br>5 Šviesos diodas "Itaisa
- Šviesos diodas "Įtaisas įjungtas"
- Valdymo skydas
- 7 Jutiklinis ekranas
- Etikečių išėjimo anga

Pav. 1. Apžvalga

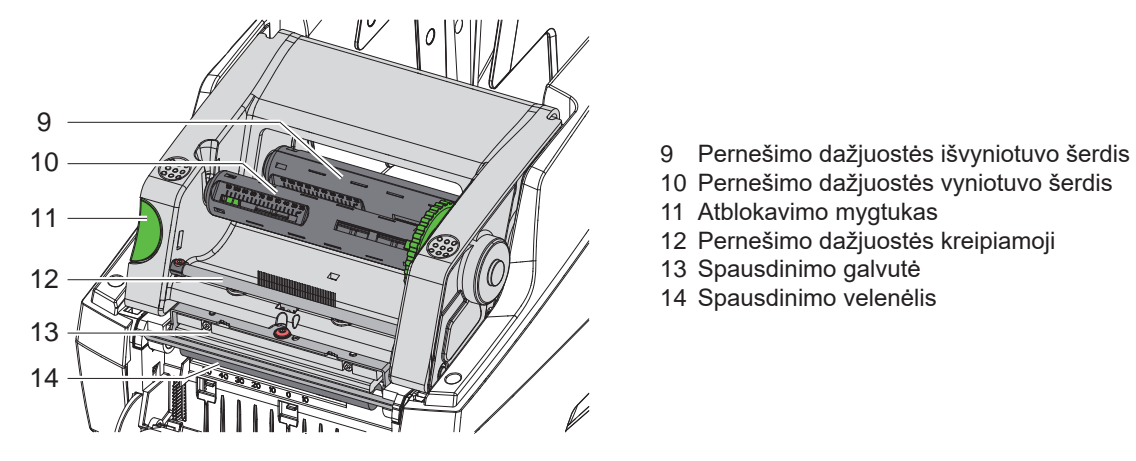

Pav. 2. Spausdinimo modulis

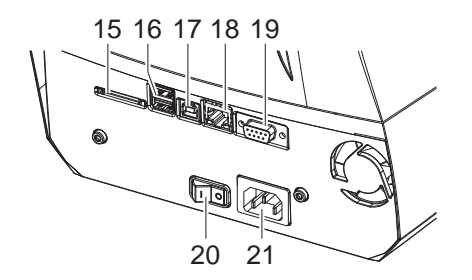

15 SD kortelės dėklas

- 2 USB prievado sąsajos klaviatūrai, skaitytuvui, USB saugyklai arba techninės priežiūros raktui
- 17 USB 2.0 didelės spartos įrenginių sąsaja

Pernešimo dažjuostės vyniotuvo šerdis

Pernešimo dažjuostės kreipiamoji

Atblokavimo mygtukas

Spausdinimo galvutė Spausdinimo velenėlis

- 18 Eternetas "10/100 Base-T"
- RS-232 sąsaja
- Tinklo jungiklis
- Tinklo jungtis

Pav. 3. Jungtys

## <span id="page-6-0"></span>**[2 Įrengimas](#page-5-1) 7**

### **2.2 Įtaiso išpakavimas ir pastatymas**

- ▶ Etikečių spausdintuva už laikymo kilpų iškelkite iš dėžės.
- ▶ Patikrinkite etikečių spausdintuvą, ar nėra transportavimo pažeidimų.
- **>** Patikrinkite siuntos komplektaciją.

Komplektacija:

- Etikečių spausdintuvas
- Tinklo kabelis
- USB kabelis
- Naudojimo instrukcija

**i Nuoroda! Išsaugokite originalią pakuotę vėlesniam transportavimui.**

# **! Dėmesio!**

Įtaiso ir spausdinimo medžiagų pažeidimas dėl drėgmės ir šlapumos.

- ▶ Statykite etikečių spausdintuvą tik sausose ir nuo vandens purslų apsaugotose vietose.
- $\blacktriangleright$  Pastatykite spausdintuvą ant lygaus pagrindo.

## **2.3 Įtaiso prijungimas**

Serijinės sąsajos ir jungtys pavaizduotos 3 pav.

#### **2.3.1 Prijungimas prie elektros srovės tinklo**

Spausdintuvas yra su maitinimo bloku su keliais įtampos lygiais. Eksploatuoti su 230 V~ / 50 Hz arba 115 V~ / 60 Hz tinklo įtampa galima nelendant į įtaiso vidų.

- 1. Įsitikinkite, kad įtaisas išjungtas.
- 2. Įkiškite tinklo kabelį įkiškite į įjungimo į tinklą lizdą (21).
- 3. Ikiškite tinklo kabelio kištuka į ižeminta kištukinį lizdą.

#### **2.3.2 Prijungimas prie kompiuterio arba kompiuterio tinklo**

### **! Dėmesio!**

Dėl nepakankamo arba trūkstamo įžeminimo eksploatuojant galimi sutrikimai. Atkreipkite dėmesį į tai, kad visi prie spausdintuvo prijungti kompiuteriai ir jungiamieji kabeliai būtų įžeminti.

▶ Prijunkite etikečių spausdintuvą prie kompiuterio arba tinklo, naudodami tinkamą kabelį. Išsami informacija apie atskirų sąsajų konfigūraciją konfigūravimo instrukciją.

### **2.4 Įtaiso įjungimas**

Jei prijungtos visos jungtys:

 $\blacktriangleright$  [junkite spausdintuvą tinklo jungikliu (20). Spausdintuvas atlieka sistemos testą ir tada ekrane (7) rodoma sistemos būsena *Pasiruošęs*.

#### <span id="page-7-0"></span>**8 3 Jutiklinis ekranas 8**

<span id="page-7-1"></span>Jutikliniame ekrane naudotojas gali valdyti spausdintuvo darbą, pavyzdžiui:

- atšaukti spausdinimo užsakymus, tęsti arba nutraukti,
- nustatyti slėgio parametrus, pvz., spausdinimo galvutės įkaitimo lygis, spausdinimo greitis, sąsajų konfigūraciją, kalbą ir laiką ( $\triangleright$  konfigūravimo instrukciją),
- valdyti autonominį režimą su atminties terpe ( $\triangleright$  konfigūravimo režimą),
- atnaujinti mikroprograminę įrangą ( $\triangleright$  konfigūravimo instrukciją).

Daugelį funkcijų ir sąrankų taip pat galima valdyti spausdintuvo komandomis su programinės įrangos laikmenomis arba tiesiogiai programuojant kitu kompiuteriu. Išsami informacija  $\triangleright$  programavimo instrukciją.

Jutikliniame ekrane atliktos sąrankos skirtos atlikti pagrindinius etikečių spausdintuvo nustatymus.

**i Nuoroda! Privalumų turėtų pritaikymas įvairiems spausdinimo užsakymams programinėje įrangoje.**

# **3.1 Pradžios ekranas**

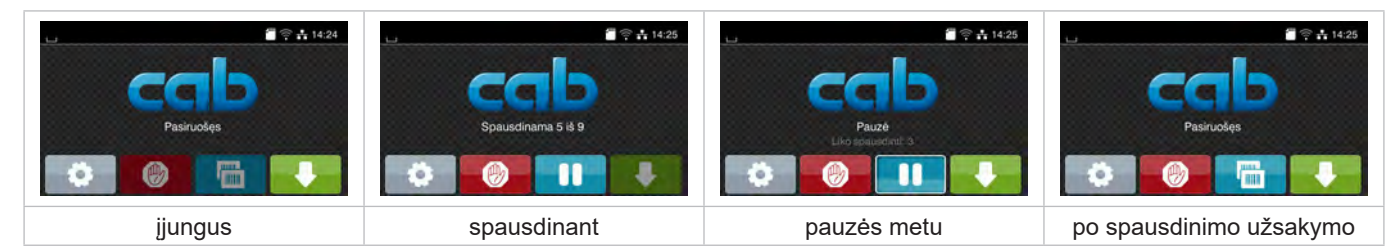

#### Pav. 4. Pradžios ekranas

Jutiklinis ekranas aktyvinamas tiesiogiai paspaudžiant pirštu:

- Norėdami atverti meniu arba pasirinkti meniu punktą, trumpai spustelėkite atitinkamą simbolį.
- Norėdami naršyti sąrašuose, braukite pirštu ekrane į viršų arba žemyn.

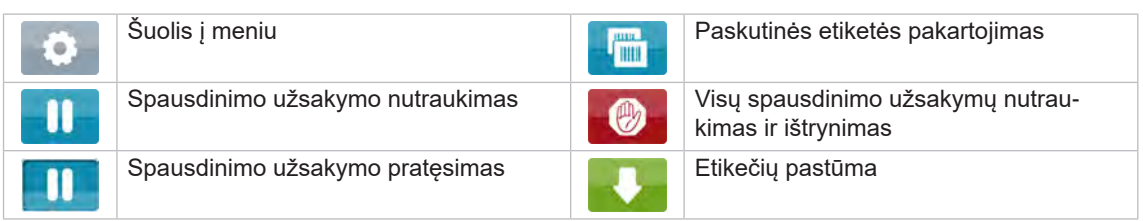

Lentelė 1. Mygtukai ekrane

**i Nuoroda! Neaktyvūs mygtukai užtamsinti.**

# **[3 Jutiklinis ekranas](#page-7-1)**

Esant tam tikrai programinės arba aparatinės įrangos konfigūracijai, pradžios ekrane rodomi papildomi simboliai:

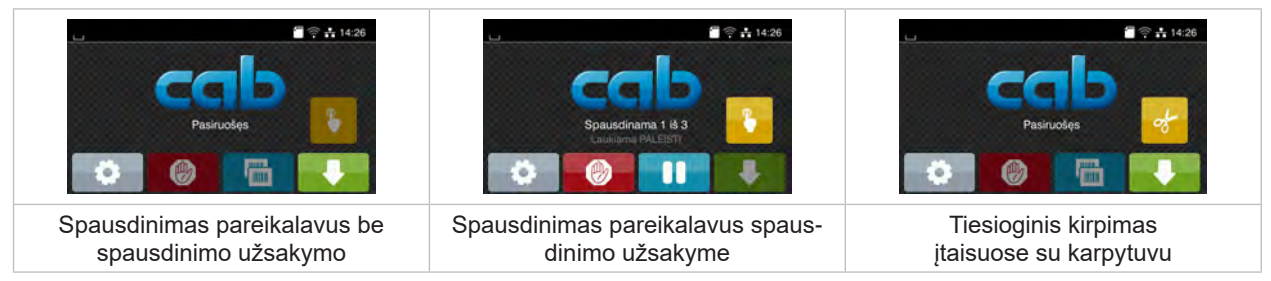

Pav. 5. Pasirenkami mygtukai pradžios ekrane

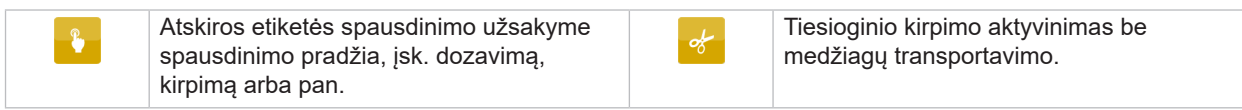

Lentelė 2. Pasirenkami mygtukai pradžios ekrane

Viršutinėje eilutėje, priklausomai nuo konfigūracijos, rodoma informacija grafinės sąsajos elemento forma:

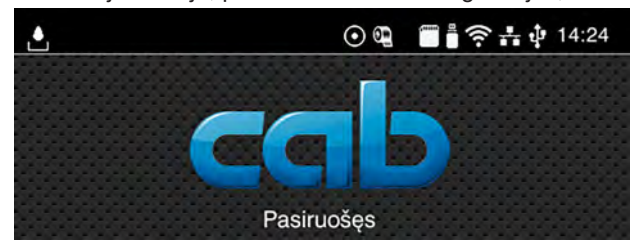

Pav. 6. Grafinės sąsajos elementai viršutinėje eilutėje

| Ċ.                       | Duomenų gavimą per sąsają signalizuoja krintantys lašai                                                                                                    |
|--------------------------|----------------------------------------------------------------------------------------------------|
| $\boldsymbol{\odot}$     | Funkcija Duomenų srauto išsaugojimas aktyvi $\triangleright$ konfigūravimo instrukcija<br>Visi gauti duomenys išsaugomi .lbl faile.                                |
| $\mathbb{Q}$             | Išankstinis įspėjimas apie dažjuostės pabaigą $\triangleright$ konfigūravimo instrukciją<br>Dažjuostės atsargų ritinio likęs skersmuo nepasiekė nustatytos vertės. |
|                          | Idiegta SD kortelė                                                                                                    |
| $\overline{\phantom{a}}$ | Idiegta USB saugykla                                                                                                    |
| $\widehat{\mathfrak{m}}$ | "Wi-Fi" ryšys aktyvus                                                                                                    |
|                          | Baltų lapų skaičius rodo "Wi-Fi" lauko stipri.                                                                                                    |
| $\frac{1}{1+\epsilon}$   | Eterneto ryšys aktyvus                                                                                                    |
| ψ                        | USB ryšys aktyvus                                                                                                    |
| abc                      | abc programa aktyvi                                                                                                    |
| 15:14                    | Laikas                                                                                                    |

Lentelė 3. Grafinės sąsajos elementai pradžios ekrane

# <span id="page-9-0"></span>**10 10 [3 Jutiklinis ekranas](#page-7-1)**

# **3.2 Naršymas meniu**

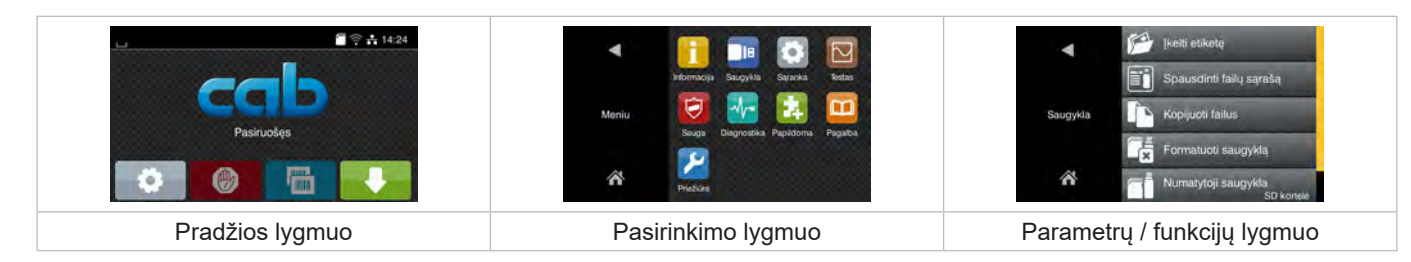

Pav. 7. Meniu lygmenys

 $\blacktriangleright$  Norėdami patekti į meniu, pradžios lygmenyje paspauskite

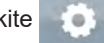

- **>** Pasirinkite pasirinkimo lygmenyje temą. Įvairiose temose yra postruktūrės su kitais pasirinkimo meniu. Su grįžtama į viršesnįjį lygmenį, su – į pradžios lygmenį.
- ▶ Pratęskite pasirinkimą, kol bus pasiektas parametrų / funkcijų lygmuo.
- ▶ Pasirinkite funkciją. Prireikus spausdintuvas atlieka funkciją pagal paruoštą dialogą. - arba -

Pasirinkite parametrą. Nustatymo galimybės priklauso nuo parametro tipo.

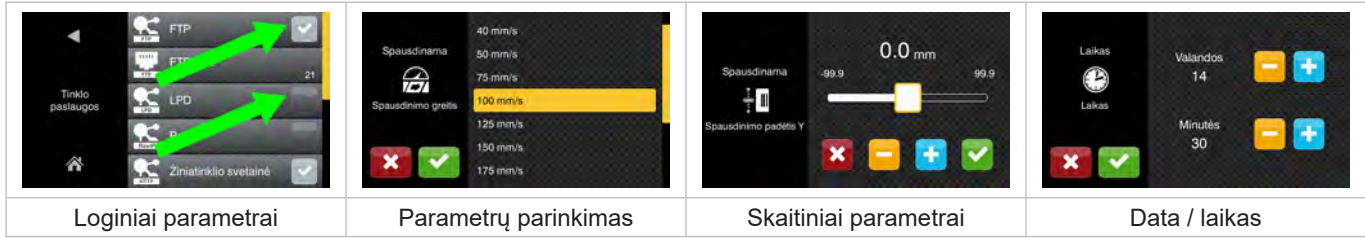

Pav. 8. Parametrų nustatymo pavyzdžiai

|          | Slankusis reguliatorius, skirtas vertei nustatyti     |
|----------|-------------------------------------------------------|
| $\equiv$ | Laipsniškas vertės sumažinimas                        |
| ÷        | Laipsniškas vertės padidinimas                        |
| ×        | Išėjimas neįrašant nustatymų                          |
|          | Išėjimas įrašant nustatymus                           |
|          | Parametras išjungtas, aktyvinus parametras įjungiamas |
|          | Parametras įjungtas, aktyvinus parametras išjungiamas |

Lentelė 4. Mygtukai

### <span id="page-10-0"></span>**4 Medžiagos įdėjimas 11**

# **4.1 Ritininių etikečių įkėlimas**

### **4.1.1 Ritinio laikiklio pritaikymas**

<span id="page-10-3"></span><span id="page-10-2"></span><span id="page-10-1"></span>Etikečių ritiniai siūlomi skirtingo skersmens. Kraštiniai ribotuvai (1, 4) yra su nuimamais adapteriais (2), kad būtų galima pritvirtinti etikečių ritinius su 76 mm skersmens šerdimi arba be adapterio su 38–75 mm šerdies skersmeniu.

### **i Nuoroda!**

X **Esant ritiniams iki 25 mm pločio su 38–75 mm vidinio skersmens šerdimi naudokite ritinių laikiklį su sumontuotais adapteriais (2).**

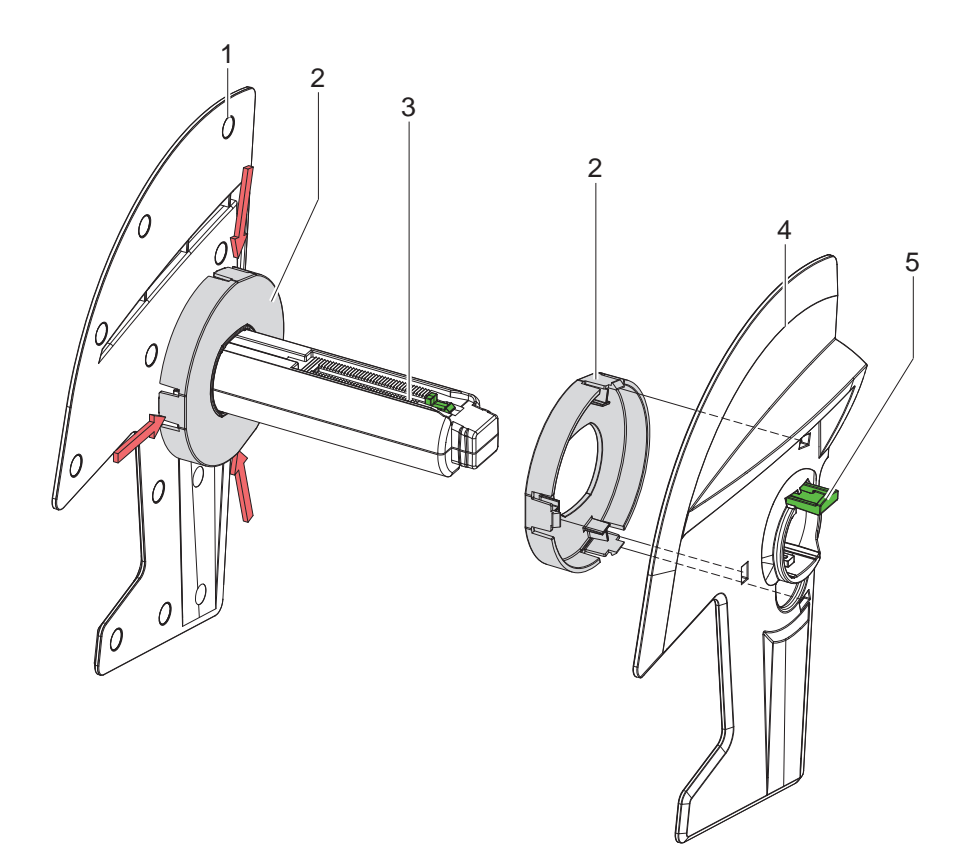

Pav. 9. Ritinio laikiklio pritaikymas

#### **Adapterio išmontavimas**

- $\blacktriangleright$  Atidarykite dangti ir išimkite iš spausdintuvo ritinių laikiklį (3) su kraštiniais ribotuvais (1, 4).
- $\blacktriangleright$  Paspauskite svirtį (5) ir nuimkite kraštinį ribotuvą (4) nuo ritinių laikiklio (3).
- $\blacktriangleright$  [spauskite adapterį (2) 3 įspaudimo taškuose, kaip parodyta pav., ir nutraukite.

#### **Adapterio montavimas**

 $\blacktriangleright$  Užmaukite adapterį (2) ir užfiksuokite.

# <span id="page-11-0"></span>**12 12 [4 Medžiagos įdėjimas](#page-10-1)**

**4.1.2 Etikečių ritinio uždėjimas**

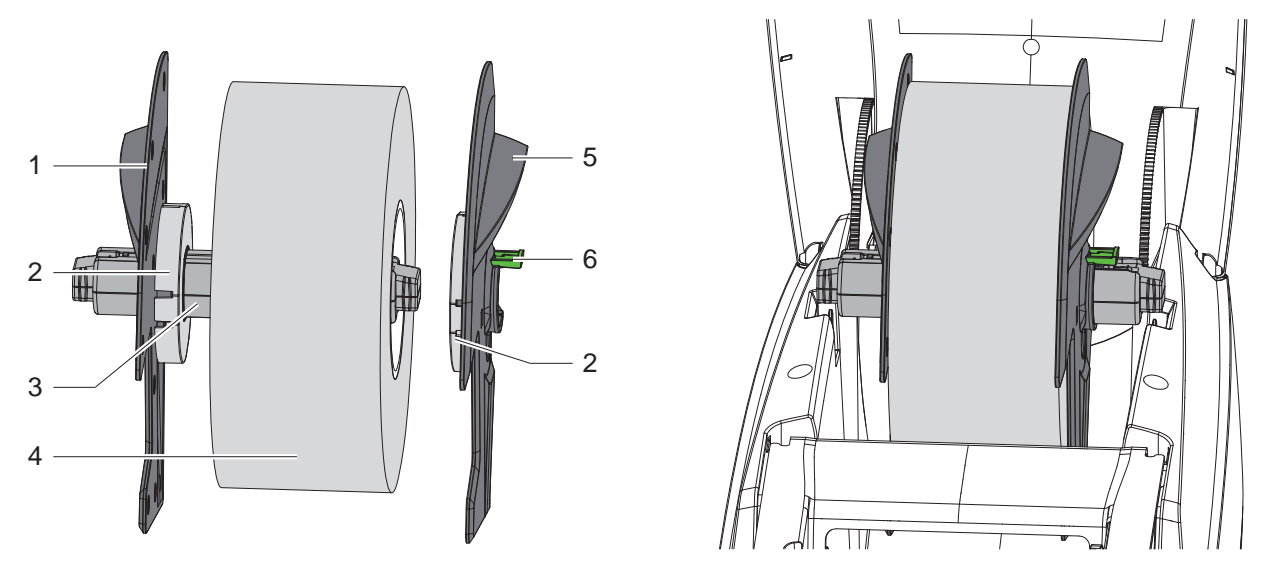

Pav. 10. Etikečių ritinio uždėjimas

- ▶ Atidarykite dangtį ir išimkite iš spausdintuvo ritinių laikiklį (3) su kraštiniais ribotuvais (1, 5).
- X Paspauskite svirtį (6) ir nuimkite kraštinį ribotuvą (5) nuo ritinių laikiklio (3).
- Užmaukite etikečių ritinį (4) ant ritinių laikiklio (3) ir prireikus ant adapterio (2). Atkreipkite dėmesį į tai, kad etiketės užvyniotoje juostelėje būtų nukreiptos į viršų.
- X Kraštinius ribotuvus (5) vėl uždėkite ant ritinių laikiklio (3) ir esant paspaustai svirčiai (6) nustumkite prie etikečių ritinio. Tuo metu etikečių ritinys kraštiniais ribotuvais išcentruojamas automatiškai.
- <span id="page-11-1"></span> $\blacktriangleright$  Įstatykite ritinių laikiklį į spausdintuvą.

#### **4.1.3 Etikečių įdėjimas į transportavimo modulį**

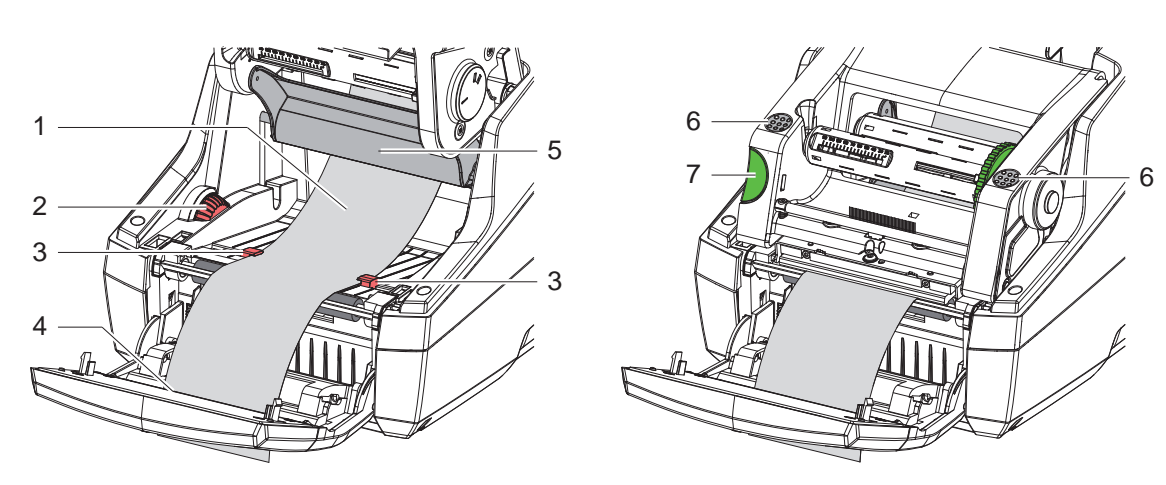

Pav. 11. Etikečių įdėjimas į transportavimo modulį

- Nusukite valdymo skydą.
- Paspauskite atblokavimo mygtuką (7) ir atlenkite spausdinimo modulį į viršų.
- Etikečių medžiagą po kreipikliu (5) nukreipkite į priekį per etikečių išėjimo angą (4) valdymo skyde.
- X Kreipiklius (3) nustatymo ratuku (2) nustumkite į išorę tiek, kad etiketės tilptų tarp jų. Etikečių juostelę paspauskite žemyn ir vėl pristumkite kreipiklius (3) prie pat etikečių kraštų.
- Atlenkite spausdinimo modulį žemyn ir tolygiai prispauskite prie pažymėtų paviršių (6), kol blokas abiejose pusėse užsifiksuos.
- Dalijimo režimui  $>$  [4.3 14 psl.](#page-13-1). Nuplėšimo ir kirpimo režimui: pasukite valdymo skydą ir uždarykite dangtį.

# <span id="page-12-0"></span>**[4 Medžiagos įdėjimas](#page-10-1)**

**4.2 "Leporello" etikečių įkėlimas**

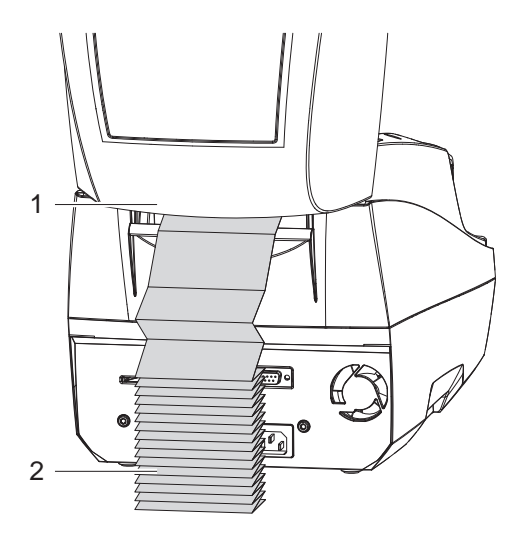

<span id="page-12-1"></span>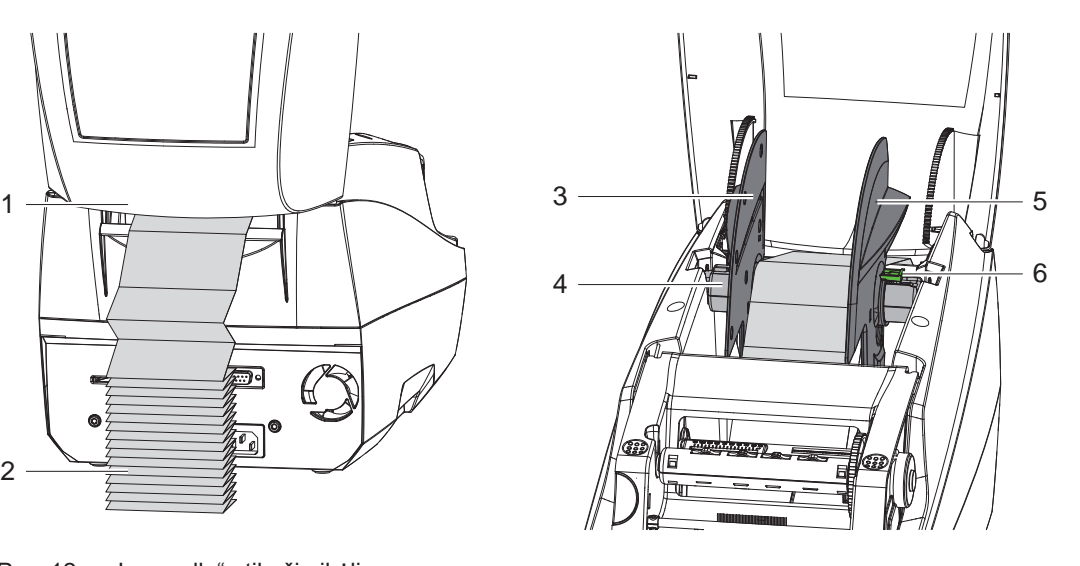

Pav. 12. "Leporello" etikečių įkėlimas

- ▶ Įdėkite "Leporello" etiketes (2) rietuvėje už spausdintuvo. Atkreipkite dėmesį į tai, kad etiketės juostelėje būtų nukreiptos į viršų.
- $\blacktriangleright$  Atidarykite dangtį ir nulenkite valdymo skydą.
- ▶ "Leporello" etiketes prakiškite po dangčiu (1).
- $\blacktriangleright$  Pašalinkite kraštinių ribotuvų adapterius,  $\triangleright$  [4.1.1 11 psl.](#page-10-2) ir vėl įstatykite ritinių laikiklį su kraštiniais ribotuvais.
- $\blacktriangleright$  Kreipkite etiketes tarp kraštinių ribotuvų (3, 5) ritinių laikikliu (4).
- ▶ Nuspauskite svirtį (6) žemyn ir nustumkite kraštinius ribotuvus (3, 5) prie etikečių. Tuo metu etiketės kraštiniais ribotuvais išcentruojamas automatiškai.
- $\blacktriangleright$  Įdėkite etiketes į transportavimo modulį  $\triangleright$  [4.1.3 12 psl.](#page-11-1).

# <span id="page-13-0"></span>**14 [4 Medžiagos įdėjimas](#page-10-1) 14**

# **4.3 Etikečių įdėjimas dalijimo režimui**

# **! Dėmesio!**

<span id="page-13-1"></span>**Pastatykite spausdintuvą taip, kad laikančioji medžiaga nekliudomai galėtų nueiti žemyn. Dėl medžiagos spūsties galimi spausdinimo režimo sutrikimai!**

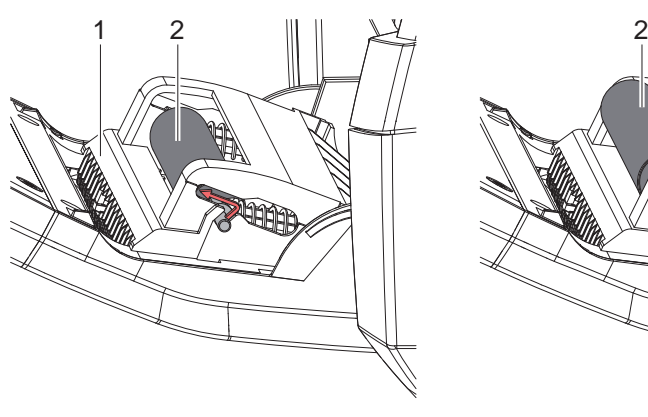

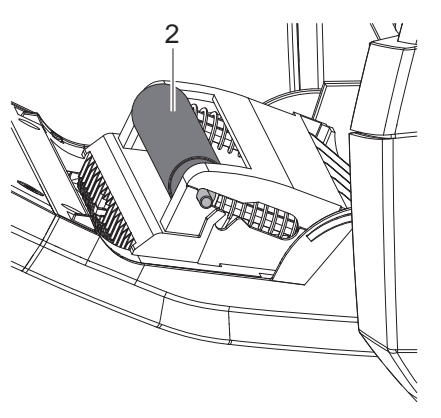

Prispaudimo velenėlis stovėjimo padėtyje

Prispaudimo velenėlis darbinėje padėtyje

Pav. 13. Prispaudimo velenėlio aktyvinimas

▶ Prispaudimo velenėlį (2) valdymo skyde (1) nustatykite iš stovėjimo padėties į darbinę padėtį. Tuo tikslu abiejose pusėse spauskite velenėlio galus ir nustatykite velenėlį į darbinę padėtį.

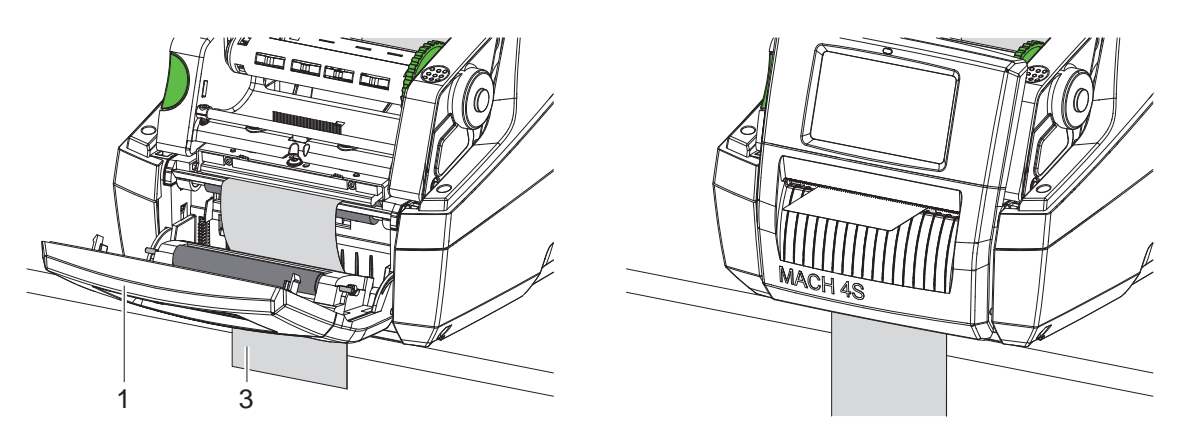

Pav. 14. Etikečių įdėjimas dalijimo režimui

- $\blacktriangleright$  Jdėkite etikečių medžiagą  $\triangleright$  [4.1 11 psl.](#page-10-3) arba [4.2 13 psl.](#page-12-1).
- $\blacktriangleright$  Nuimkite etiketes maždaug nuo pirmųjų 15 cm etikečių medžiagos.
- ▶ Laikančiąją medžiagą (3) kreipkite iš įtaiso tarp valdymo skydo (1) ir spausdintuvo žemyn.
- $\blacktriangleright$  Užlenkite į viršų valdymo skydą ir uždarykite dangtį.
- $\blacktriangleright$  Atlikite sinchronizaciją  $\triangleright$  [5.1 18 psl.](#page-17-1).

#### <span id="page-14-0"></span>**[4 Medžiagos įdėjimas](#page-10-1) 15**

- **4.4 Etikečių jutiklio parinkimas ir padėties nustatymas**
- **4.4.1 Tarpo jutikliai**

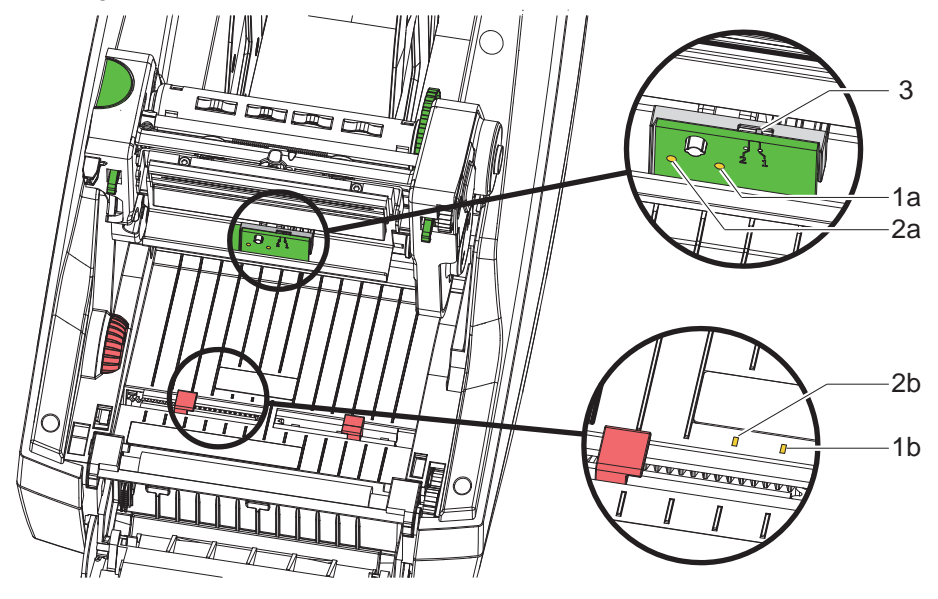

Pav. 15. Tarpo jutiklio parinkimas

Etikečių pradžioms ir medžiagos pabaigai atpažinti spausdintuvas yra su dviem tarpo jutikliais (1, 2), kuriuos galima naudoti kaip alternatyvą.

Siųstuvai (1a, 2a) išdėstyti spausdinimo modulyje, imtuvai (1b, 2b) – transportavimo modulyje.

Paprastai naudojamas tarpo jutiklis (1). Jis tinkamas naudoti vienos arba kelių nelyginio skaičiaus juostų etiketėms naudoti. Naudojant kelių lyginio skaičiaus juostų etiketes su lyginiu skaičiumi, pvz., dviejų arba keturių juostų, rankiniu būdu reikia perjungti į tarpo jutiklį (2):

- ▶ atidarykite dangtį, nulenkite žemyn valdymo skydą, paspauskite atblokavimo mygtuką ir atlenkite į viršų spausdinimo modulį.
- Pagal poreikį nustatykite jungiklį (3): tarpo jutikliui (1) – jungiklis padėtyje "1" (standartinis nustatymas), tarpo jutikliui (2) – jungiklis padėtyje "2"
- ▶ Uždarykite spausdinimo modulį, užlenkite į viršų valdymo skydą ir uždarykite dangtį.

# **i Nuoroda!**

**Perjungti per programinę įrangą negalima.**

## **4.4.2 Atspindžio jutiklis**

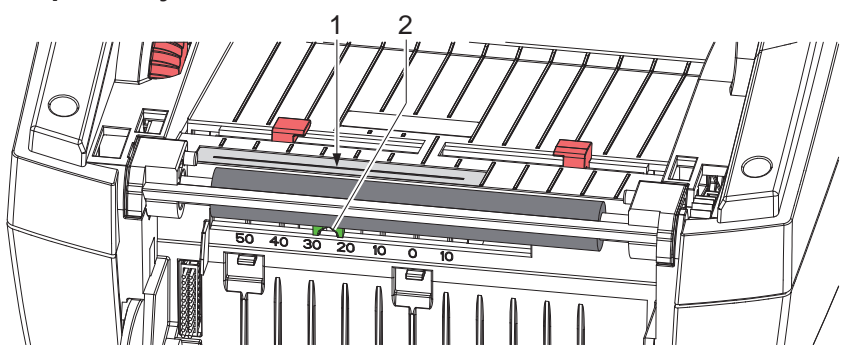

Pav. 16. Atspindžio jutiklio padėties nustatymas

Atspindžio jutiklis (1) gali atpažinti žymas galinėje etikečių medžiagos pusėje. Norint pritaikyti prie žymų padėties, jutiklį stūmikliu (2) galima perstumti skersai transportavimo krypties:

- Nustatykite atspindžio žymų atstumą iki medžiagos vidurio.
- Nustatykite stūmiklį (2) smailiu įrankiu į norimą padėtį. Jutiklio atstumas iki vidurio rodomas skalėje.

## <span id="page-15-0"></span>**16 [4 Medžiagos įdėjimas](#page-10-1) 16**

**4.5 Pernešimo dažjuostės įdėjimas**

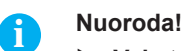

X **Vykstant tiesioginei termografinei spaudai, pernešimo dažjuostės nedėkite!**

# **! Dėmesio!**

#### **Užteršimo pavojus.**

X **Įdėdami pernešimo dažjuostę atkreipkite dėmesį į tai, kad dengta pusė būtų nukreipta į etiketes.**

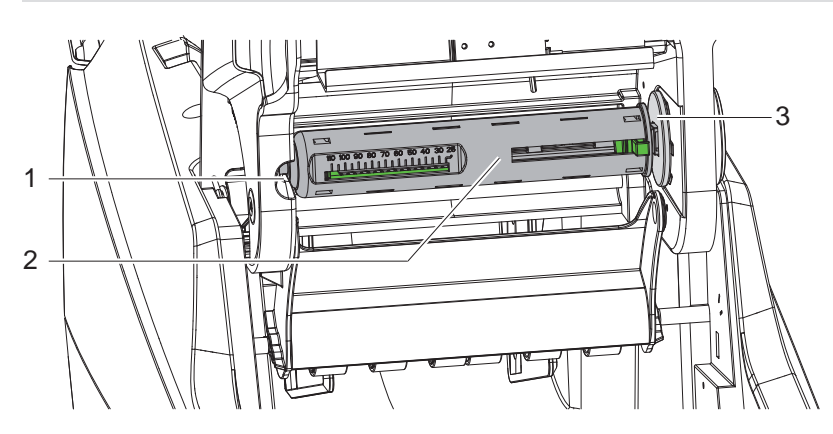

Pav. 17. Pernešimo dažjuostės šerdies išėmimas išvyniotuve

- Atidarykite dangtį, nusukite valdymo skydą ir spausdinimo modulį.
- Paspauskite pernešimo dažjuostės šerdį (2) į dešinę, kairėje ištraukite iš kreipiamosios (1) ir išimkite.

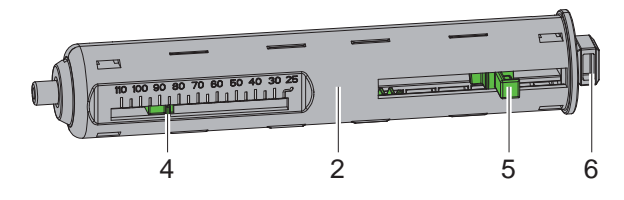

Pav. 18. Pernešimo dažjuostės šerdies pritaikymas

- Pernešimo dažjuostės šerdį (2) pritaikykite pagal dažjuostės ritinio plotį. Tuo tikslu aktyvinkite rankeną (5) ir perstumkite taip, kad rodyklė (4) rodytų norimą ritinio plotį skalėje.
- ▶ Nustumkite dažjuostės ritinį iki rankenos (5) ant šerdies (2). Atkreipkite dėmesį į tai, kad pernešimo dažjuostės (11) dengta pusė būtų nukreipta į etikečių medžiagą.
- ▶ Stačiakampį šerdies galą (6) spauskite prie spyruoklės laikiklyje (3) ir nustumkite kairįjį galą iki galo į kreipiamąją (1).
- ▶ Nulenkite spausdinimo modulį žemyn (neužfiksuokite).

<span id="page-16-0"></span>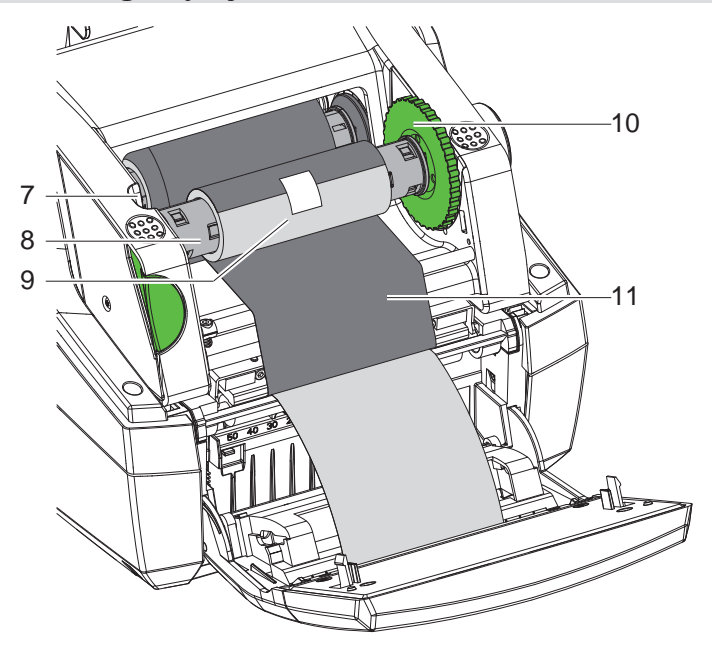

Pav. 19. Pernešimo dažjuostės įdėjimas

- ▶ Analogiškai išimkite pernešimo dažjuostės šerdį (8) vyniotuve ir nustatykite.
- ▶ Tuščią kartoninę šerdį (9) iki rankenos užmaukite ant pernešimo dažjuostės šerdies (8).
- Stačiakampi šerdies galą spauskite prie spyruoklės įtempimo ratuke (10) ir nustumkite kairįjį galą iki galo į kreipiamąją (7).
- ▶ Kreipkite pernešimo dažjuostę (11) spausdinimo galvute vyniotuvo link ir lipnia juosta pritvirtinkite prie tuščios kartoninės šerdies (9).

Laikykitės vyniojimo krypties, kaip nurodyta paveikslėlyje, ir atkreipkite dėmesį į tai, kad dažjuostė nepersisuktų.

- X Sukite įtempimo ratuką (10) vyniojimo kryptimi, kol dažjuostė bus įtempta.
- ▶ Uždarykite spausdinimo modulį, užlenkite į viršų valdymo skydą ir uždarykite dangtį.

## **4.6 Pernešimo dažjuostės eigos nustatymas**

<span id="page-16-1"></span>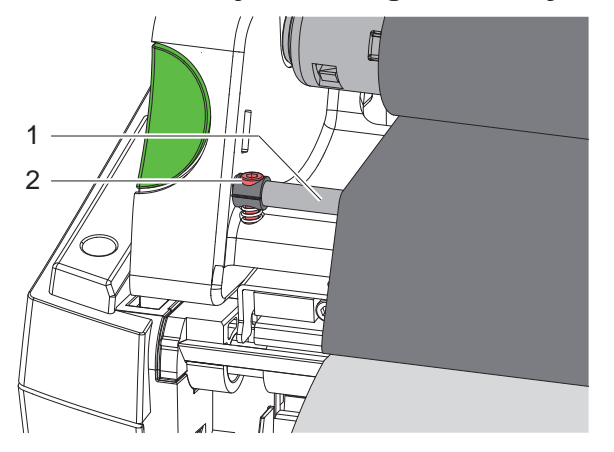

Pav. 20. Pernešimo dažjuostės eigos nustatymas

Dėl pernešimo dažjuostėje susiformavusių raukšlių gali atsirasti atvaizdo klaidų. Kad nesusidarytų raukšlių, galima sureguliuoti pernešimo dažjuostės kreipiklį (1).

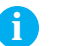

# **i Nuoroda! Geriausiai galima reguliuoti spausdinant.**

Sukite varžtą (2) šešiabriauniu raktu ir stebėkite dažjuostės elgseną. Sukant pagal laikrodžio rodyklę, dešinysis pernešimo dažjuostės kraštas įtempiamas, prieš laikrodžio rodyklę sukant kairįjį kraštą.

#### <span id="page-17-0"></span>**18 5 Spausdinimo režimas 18**

### **! Dėmesio!**

**Spausdinimo galvutės pažeidimas netinkamai naudojant!**

- X **Nelieskite spausdinimo galvutės apačios pirštais arba aštriais daiktais.**
- X **Atkreipkite dėmesį į tai, kad ant etikečių nebūtų nešvarumų.**
- ▶ Atkreipkite dėmesį į tai, kad etikečių paviršiai būtų lygūs. Šiurkščios etiketės yra kaip švitrinis popierius **ir sumažina spausdinimo galvutės naudojimo trukmę.**

**Spausdinkite su kuo mažesne spausdinimo galvutės temperatūra.**

Spausdintuvas parengtas darbui, jei prijungtos visos jungtys ir etiketės bei įdėta pernešimo dažjuostė.

#### **5.1 Popieriaus eigos sinchronizavimas**

<span id="page-17-1"></span>Įdėjus etikečių medžiagą, dalijimo arba kirpimo režimu reikia sinchronizuoti popieriaus eigą. Tuo metu pirmoji etikečių jutiklio atpažinta etiketė nustatoma į spausdinimo padėtį ir visos prieš tai esančios etiketės transportuojamos iš spausdintuvo. Taip dalijimo režimu išvengiama tuščių etikečių dalijimo kartu su pirma atspausdinta etikete arba kirpimo režimu – klaidingo pirmosios atkarpos nukirpimo ilgio. Dėl abiejų efektų pirmoji etiketė gali tapti netinkama naudoti.

- ▶ Norėdami paleisti sinchronizaciją, paspauskite
- ▶ Pašalinkite tuščios etiketės išstūmimo metu dalytas arba nukirptas etiketes.

#### **5.2 Nuplėšimo režimas**

Baigus spausdinti, etikečių juostelė atskiriama ranka. Tam etikečių spausdintuvas yra su nuplėšimo kraštu. Etikečių medžiagos  $\geq 4.1$  11 psl. arba [4.2 13 psl.](#page-12-1) idėjimas.

#### **5.3 Dalijimo režimas**

#### Tik esant MACH 4.3S/200P, MACH 4.3S/300P, MACH 4S/300P ir MACH S4/600P

Dalijimo režimu etiketės po spausdinimo automatiškai atlaisvinamos nuo laikančiosios medžiagos ir paruošiamos išimti. Išėmus atspausdintą etiketę iš dalijimo padėties, jutiklis atblokuoja tolesnę spaudą. Etikečių medžiagos  $\triangleright$  [4.3 14 psl.](#page-13-1) įdėjimas.

# **! Dėmesio!**

**Dalijimo režimą reikia aktyvinti programinėje įrangoje.** Tiesioginio programavimo režimu tai atliekama su komanda "P"  $\triangleright$  programavimo instrukcija.

#### **5.4 Kirpimo režimas**

Tik esant MACH 4.3S/200C, MACH 4.3S/300C, MACH 4S/300C ir MACH S4/600C

Etiketės arba ištisinė juosta nukerpama automatiškai. Kirpimo padėties sąranka dažniausiai atliekama programinėje įrangoje.

Etikečių medžiagos  $\triangleright$  [4.1 11 psl.](#page-10-3) arba [4.2 13 psl.](#page-12-1) įdėjimas.

### **! Dėmesio!**

**Kirpimo režimą reikia aktyvinti programinėje įrangoje. Tiesioginio programavimo režimu tai atliekama su komanda "C" programavimo instrukciją.**

# <span id="page-18-0"></span>**6 Valymas 19**

#### **6.1 Valymo nuorodos**

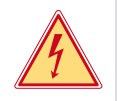

#### <span id="page-18-1"></span>**Pavojus!**

#### **Pavojus gyvybei dėl elektros smūgio!**

X **Prieš atlikdami techninės priežiūros darbus, atjunkite spausdintuvą nuo elektros tinklo.**

Etikečių spausdintuvo priežiūrai reikia tik labai mažai sąnaudų.

Svarbu reguliariai valyti termografinės spaudos galvutę. Taip garantuojamas išliekantis geras atvaizdas ir iš esmės apsisaugoma nuo spausdinimo galvutės susidėvėjimo anksčiau laiko.

Apskritai techninė priežiūra apsiriboja kasmėnesiniu įtaiso išvalymu.

#### **! Dėmesio!**

**Spausdintuvo pažeidimas aštriomis valymo priemonėmis! Išoriniams paviršiams arba mazgams valyti nenaudokite jokių šveičiamųjų priemonių arba tirpiklių.**

- $\triangleright$  Dulkes ir popieriaus pūkelius spausdinimo srityje pašalinkite minkštu šepetėliu arba dulkių siurbliu.
- $\blacktriangleright$  Išorinius paviršius nuvalykite universaliu valikliu.

#### **6.2 Spausdinimo velenėlio valymas**

Dėl nešvarumų ant spausdinimo velenėlio gali būti neigiamai paveiktas atvaizdas ir medžiagos transportavimas. Esant nedideliems nešvarumams, spausdinimo velenėlio išmontuoti nereikia. Velenėlį ranka galima palaipsniui sukti toliau. Norėdami išvalyti, naudokite velenėlių valiklį ir minkštą šluostę.

### **6.3 Spausdinimo galvutės valymas**

<span id="page-18-2"></span>

Valymo atstumai: Tiesioginė termografinė spauda – kaskart pakeitus etikečių ritinį

Terminio pernešimo spauda – kaskart pakeitus pernešimo dažjuostės ritinį

Spausdinant ant spausdinimo galvutės gali kauptis nešvarumai, kurie neigiamai veikia atvaizdą, pvz., dėl kontrasto skirtumų arba vertikalių juostelių.

# **! Dėmesio!**

**Spausdinimo galvutės pažeidimas! Spausdinimo galvutei valyti nenaudokite aštrių arba kietų daiktų. Nelieskite spausdinimo galvutės apsauginio stiklo sluoksnio.**

## **! Dėmesio!**

**Pavojus susižaloti dėl karštos spausdinimo galvutės eilutės. Atkreipkite dėmesį į tai, kad prieš valant spausdinimo galvutė būtų atvėsusi.**

- ▶ Norėdami išvalyti, naudokite tik specialią valymo šluostę arba grynu alkoholiu sudrėkintą vatos pagaliuką.
- ▶ Palikite spausdinimo galvute 2–3 minutes džiūti.

# **6.4 Etikečių jutiklių valymas**

# **! Dėmesio! Šviesos užtvaros pažeidimas!**

**Šviesos užtvarai valyti nenaudokite aštrių arba kietų daiktų ar tirpiklių.**

Etikečių jutikliai gali būti užteršti popieriaus dulkėmis. Dėl to gali būti neigiamai paveiktas etikečių pradžios arba atspaudų atpažinimas.

 $\blacktriangleright$  Etikečių jutiklius valykite šepetėliu arba alkoholiu sudrėkintu vatos pagaliuku.

# <span id="page-19-0"></span>**20 [6 Valymas](#page-18-1) 20**

## **6.5 Karpytuvų valymas**

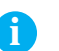

**i Nuoroda! Jei kerpama tiesiogiai etikečių medžiaga, ant karpytuvų nusėda klijų likučių. Kirpimo režimu su įtraukimo funkcija ant spausdinimo velenėlio taip pat patenka klijų dalelių.** 

X **Trumpesniais intervalais valykite spausdinimo velenėlį ir karpytuvus.**

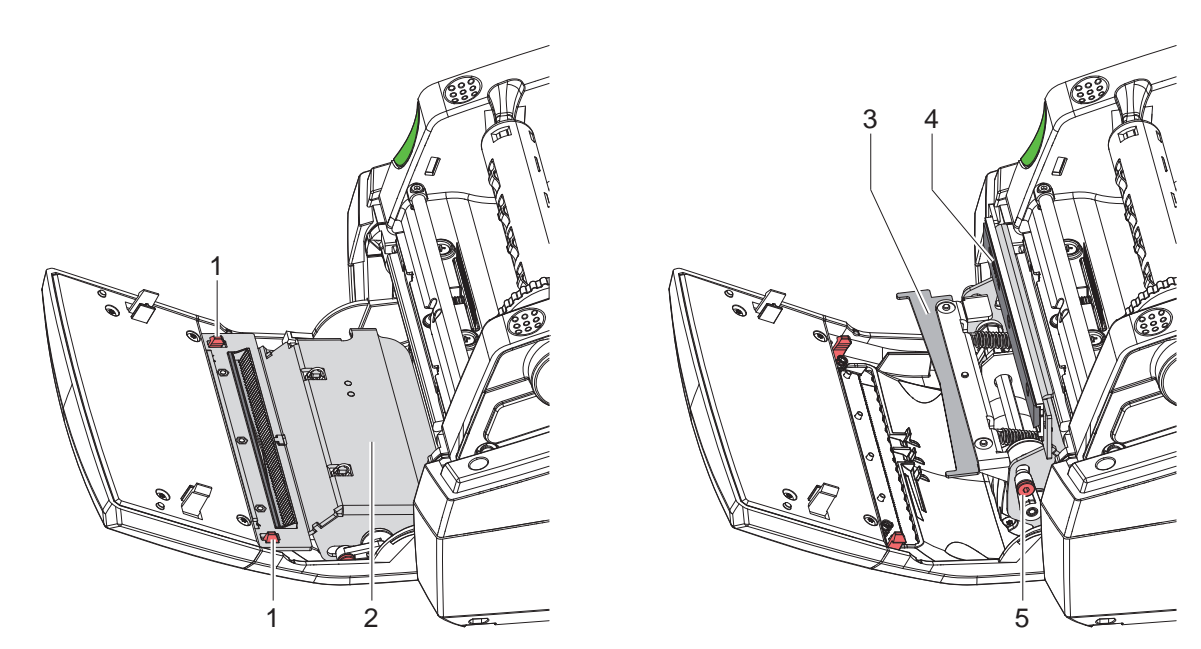

Pav. 21. Karpytuvų valymas

- $\blacktriangleright$  Nulenkite žemyn valdymo skydą.
- Atsklęskite kirpimo modulį (2) už abiejų plokštelių (1) ir užlenkite į viršų.
- ▶ Sukite varžtą (5) 2,5 mm šešiabriauniu raktu prieš laikrodžio rodyklę ir taip nusukite apkabą su apatiniu karpytuvu (3) nuo viršutinio karpytuvo (4).

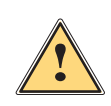

**! Įspėjimas! Pavojus įsikirpti ir prisispausti!**

- X **Nelieskite karpytuvo ašmenų plikomis rankomis.**
- X **Sukdami apatinį karpytuvą, nekiškite rankų į posūkio zoną.**
- Dulkių daleles pašalinkite minkštu teptuku arba dulkių siurbliu.
- Pašalinkite klijų likučius spiritu arba etikečių tirpikliu.
- Surenkama atvirkštine eilės tvarka.

# <span id="page-20-0"></span>**7 Klaidų šalinimas 21**

# **7.1 Klaidų indikatorius**

<span id="page-20-2"></span>Atsiradus klaidai, ekrane rodomas klaidos rodmuo:

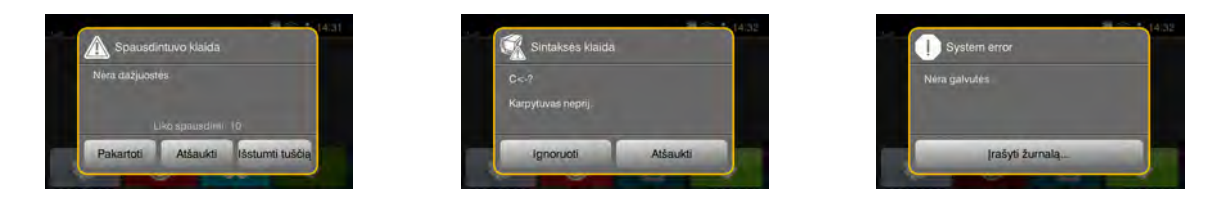

#### Pav. 22. Klaidų rodmenys

Klaidų apdorojimas priklauso nuo klaidos tipo  $\triangleright$  [7.2 21 psl.](#page-20-1).

Norint pratęsti eksploatavimą, klaidų indikatoriuje siūlomos šios galimybės:

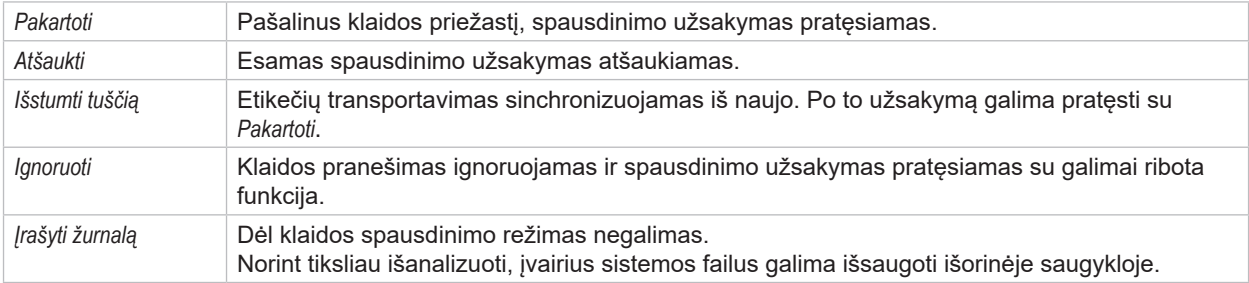

Lentelė 5. Mygtukai klaidų indikatoriuje

# **7.2 Klaidų pranešimai ir klaidų šalinimas**

<span id="page-20-1"></span>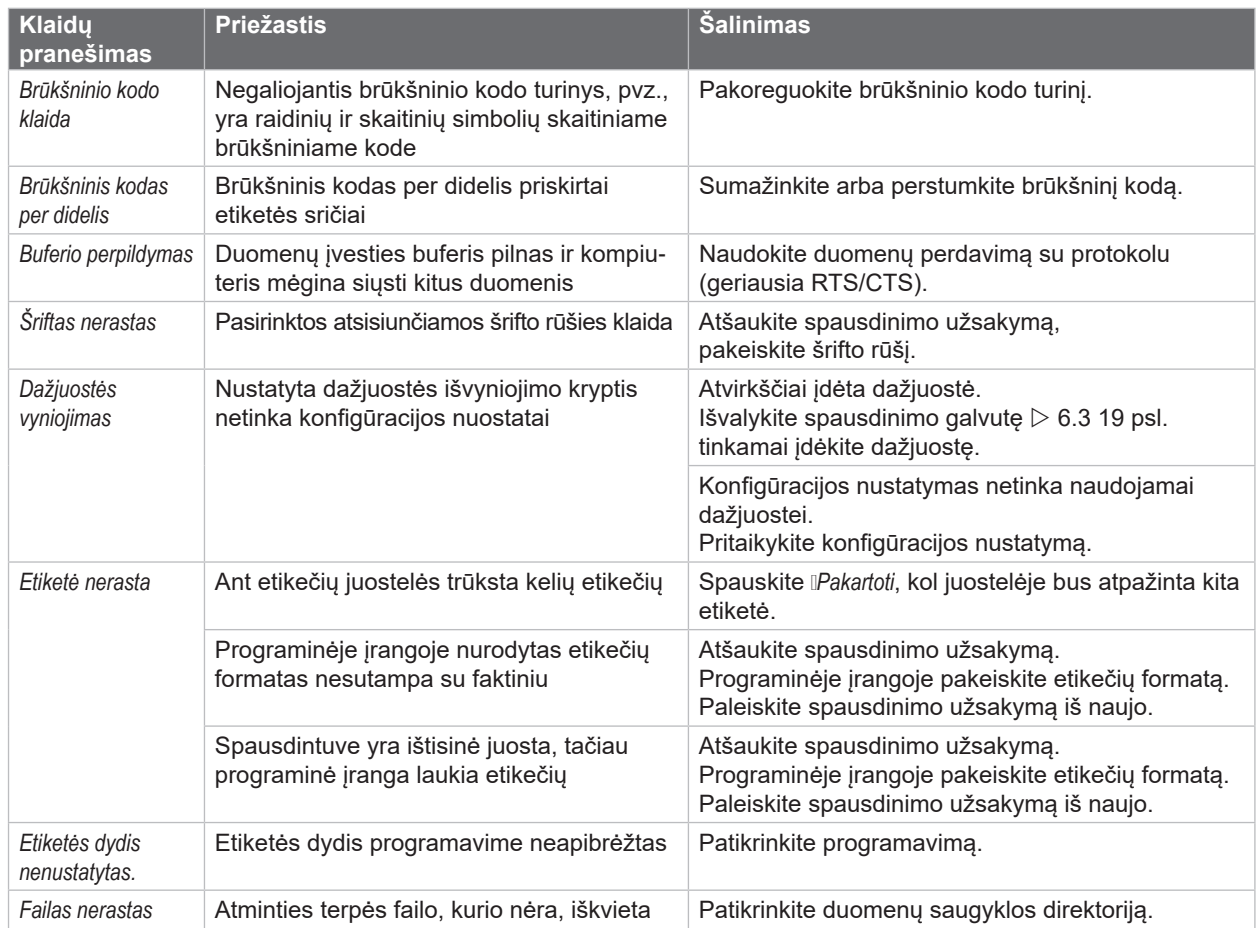

# **22 [7 Klaidų šalinimas](#page-20-2) 22**

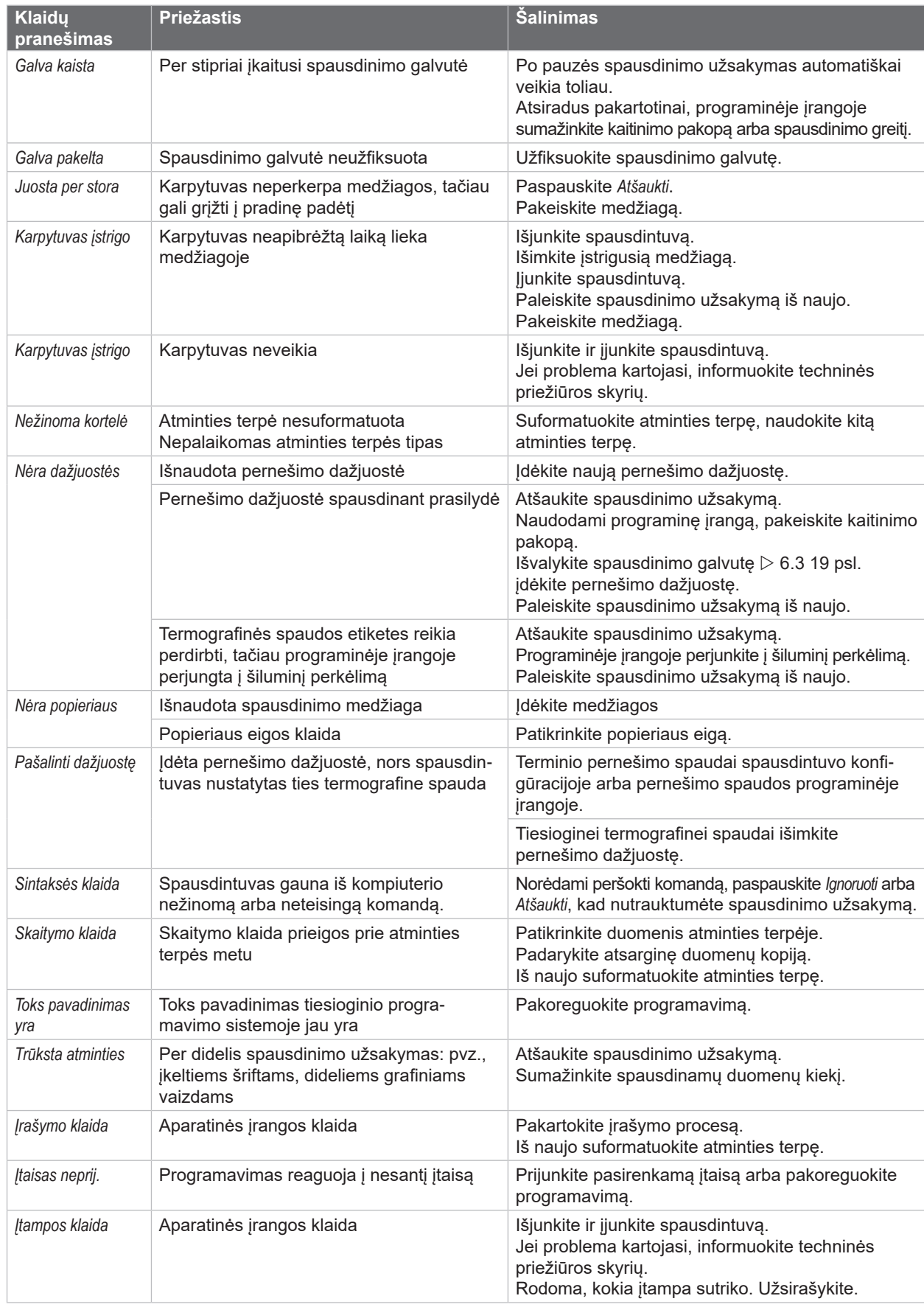

# <span id="page-22-0"></span>**[7 Klaidų šalinimas](#page-20-2) 23**

# **7.3 Problemų šalinimas**

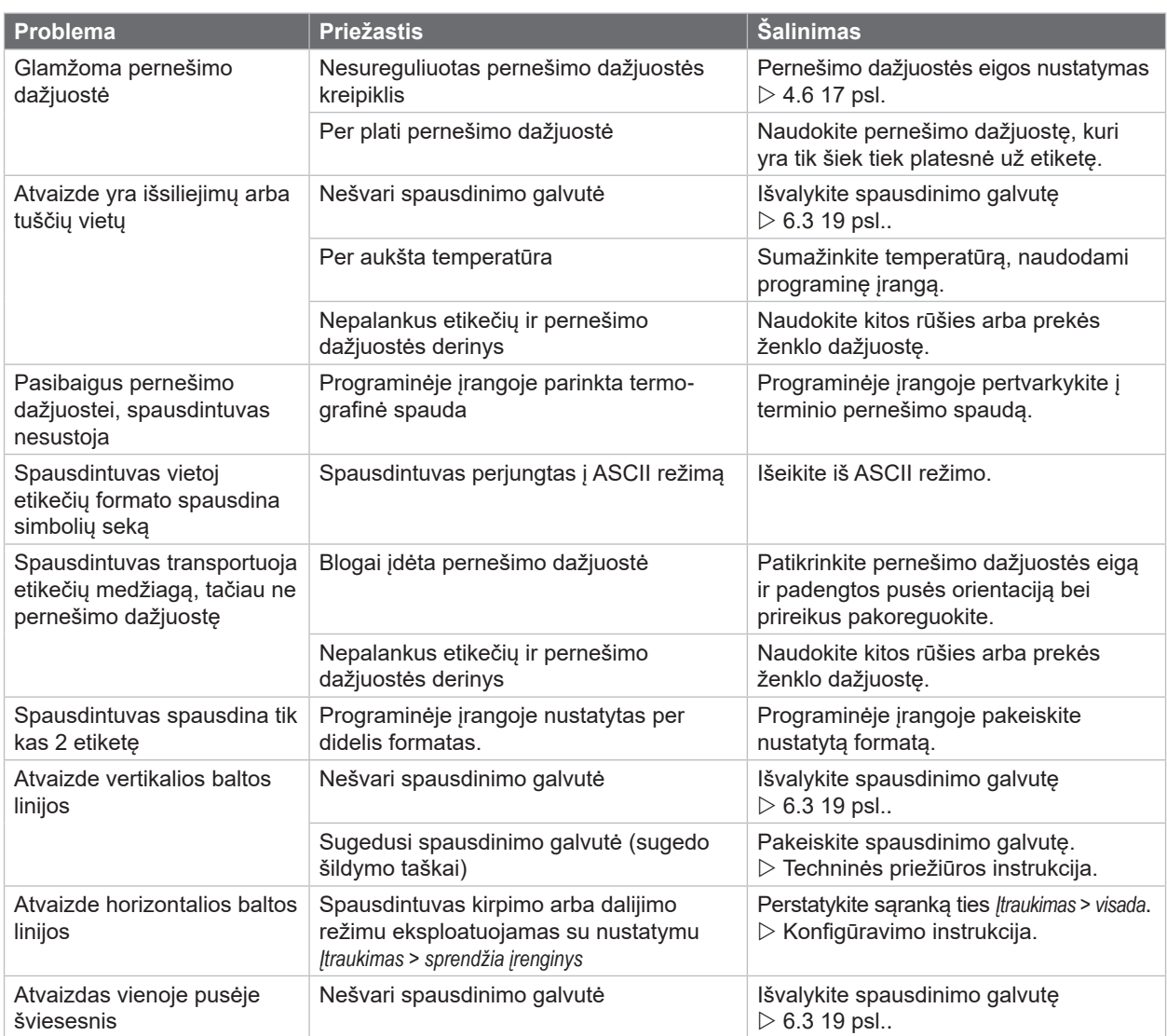

Lentelė 7. Problemų šalinimas

# <span id="page-23-0"></span>**24 8 Etiketės / ištisinė juosta 24**

<span id="page-23-1"></span>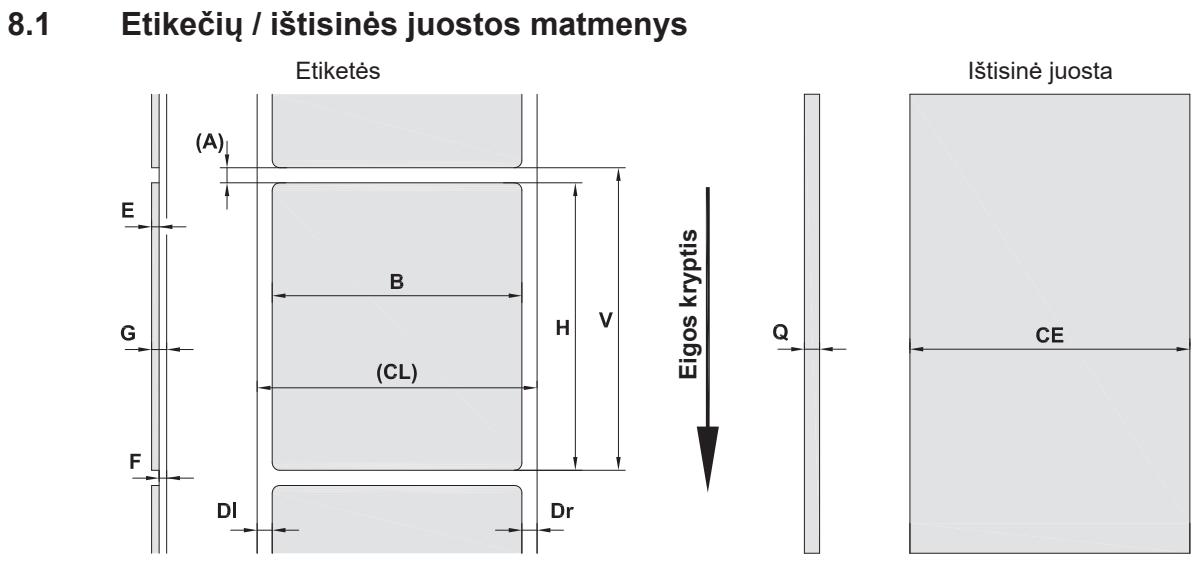

Pav. 23. Etikečių / ištisinės juostos matmenys

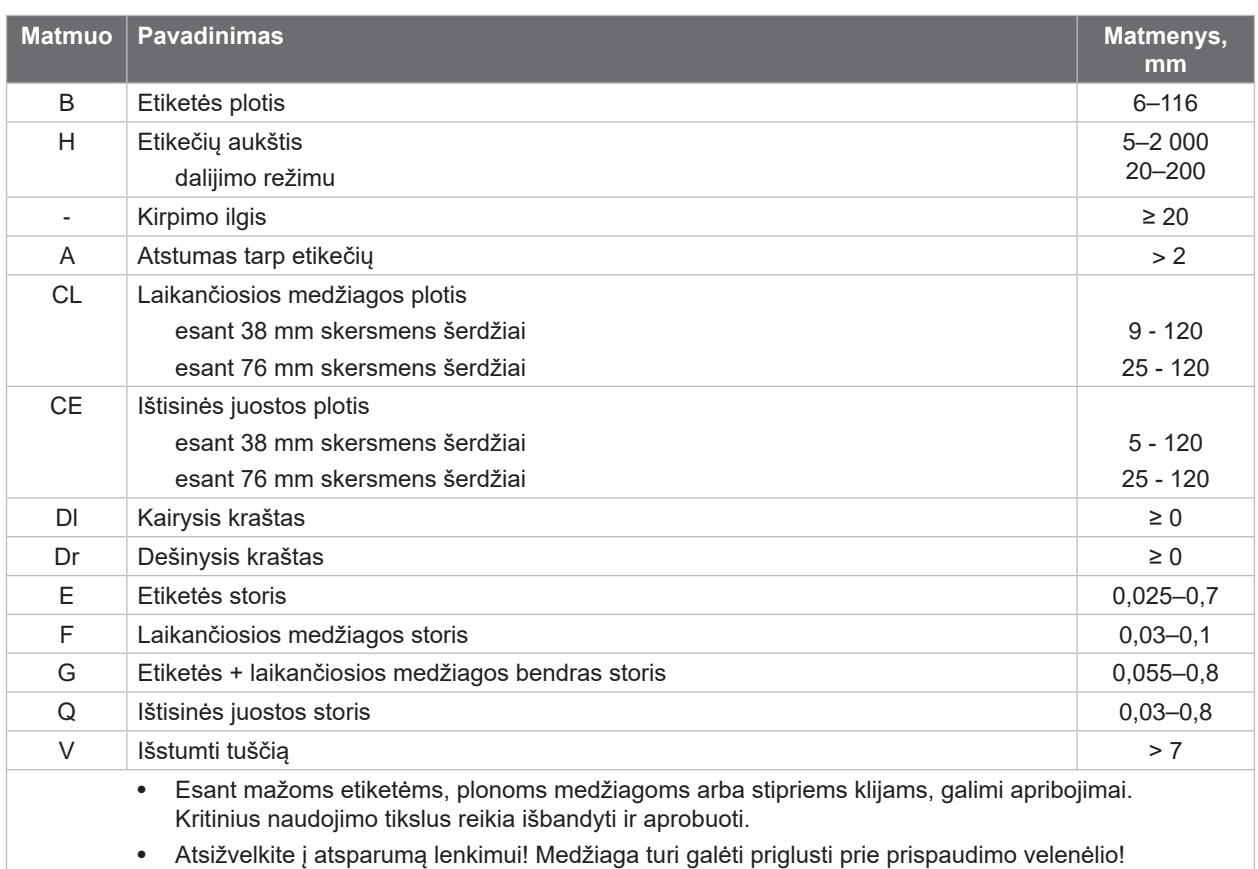

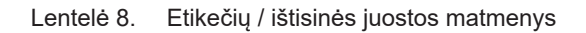

# <span id="page-24-0"></span>**[8 Etiketės / ištisinė juosta](#page-23-1)**

# **8.2 Įtaiso matmenys**

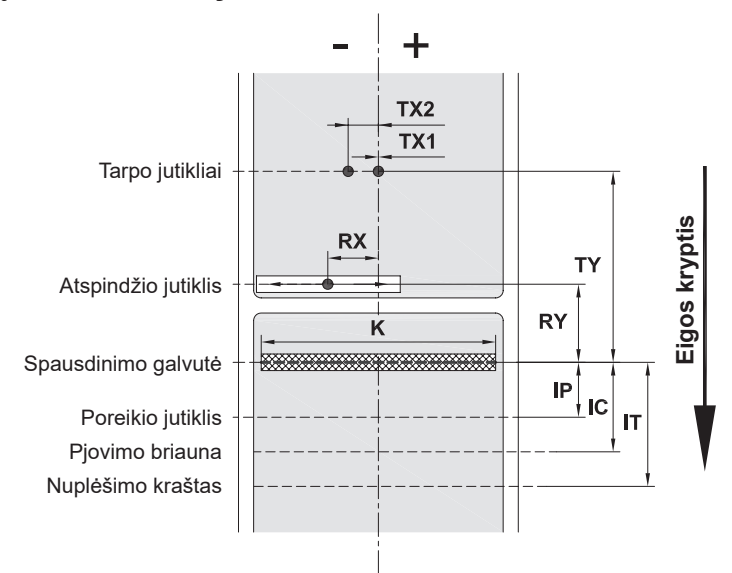

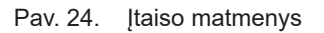

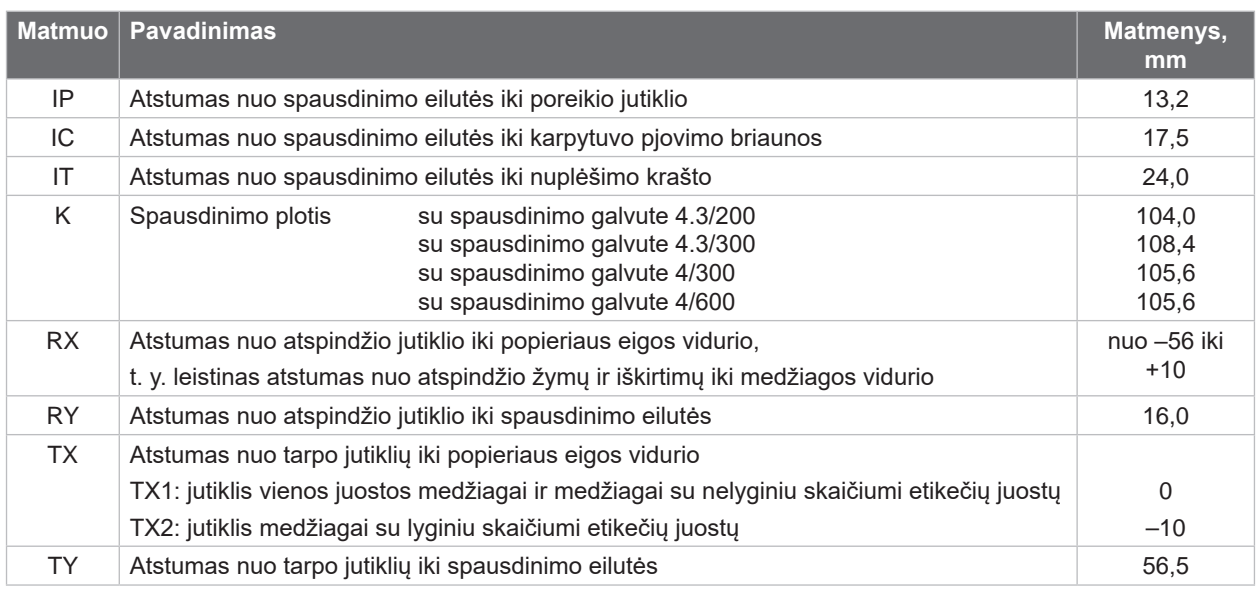

Lentelė 9. Įtaiso matmenys

# <span id="page-25-0"></span>**26 26 [8 Etiketės / ištisinė juosta](#page-23-1)**

# **8.3 Atspindžio žymų matmenys**

Etiketės su atspindžio žymomis **Internatorijo ir kurių ištisinė** juosta su atspindžio

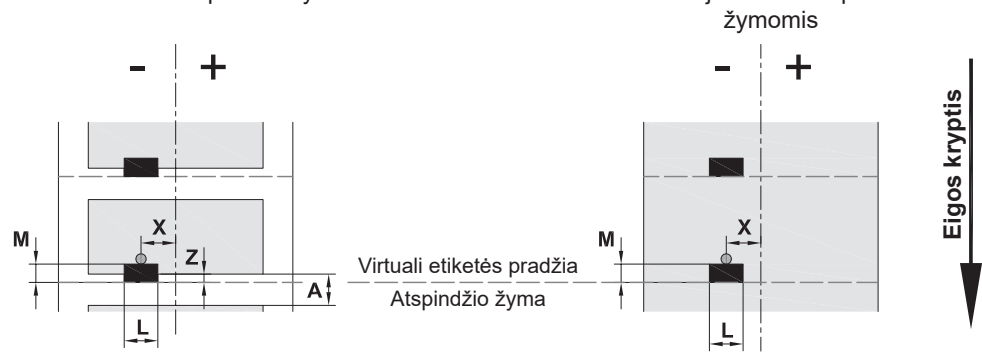

Pav. 25. Atspindžio žymų matmenys

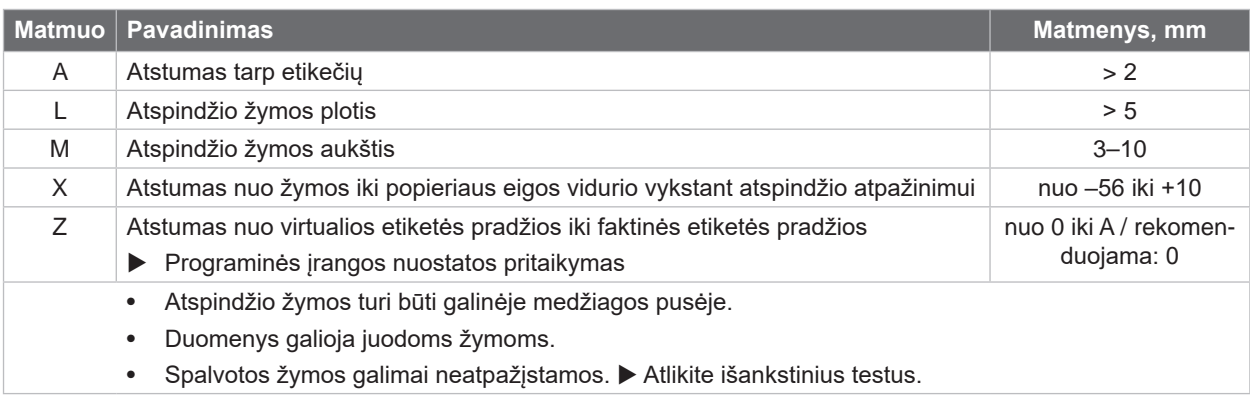

Lentelė 10. Atspindžio žymų matmenys

# <span id="page-26-0"></span>**[8 Etiketės / ištisinė juosta](#page-23-1)**

# **8.4 Iškirtimų matmenys**

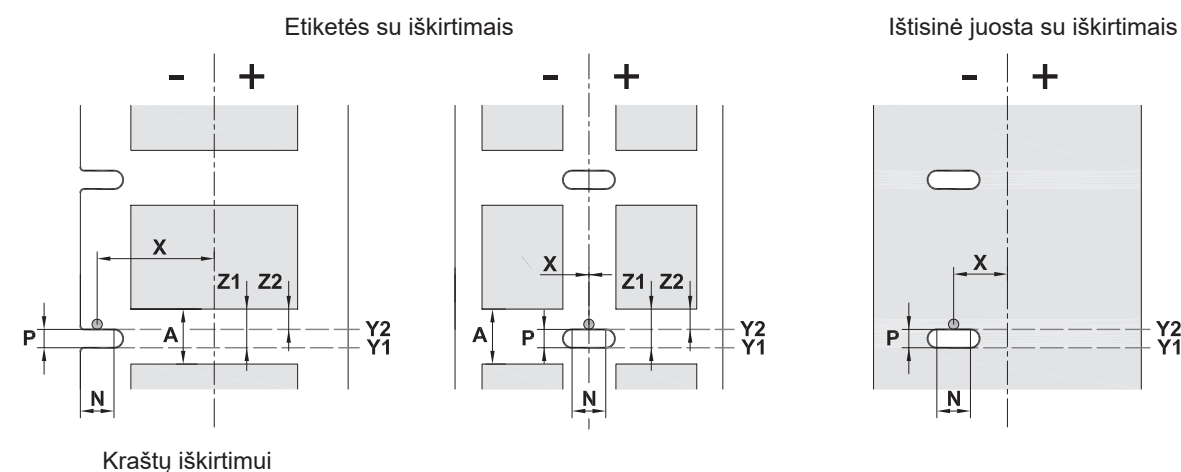

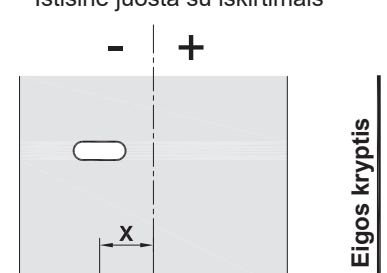

P

N

 $Y_1^2$ 

Laikančiosios medžiagos min. storis 0,06 mm

Pav. 26. Iškirtimų matmenys

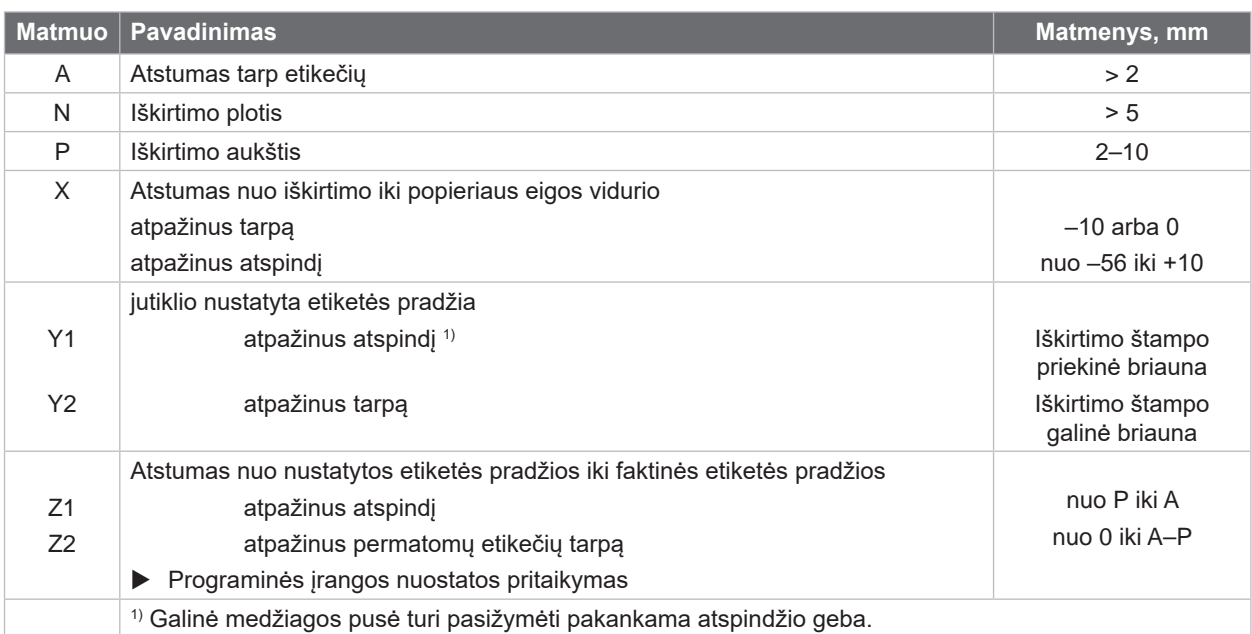

Lentelė 11. Iškirtimų matmenys

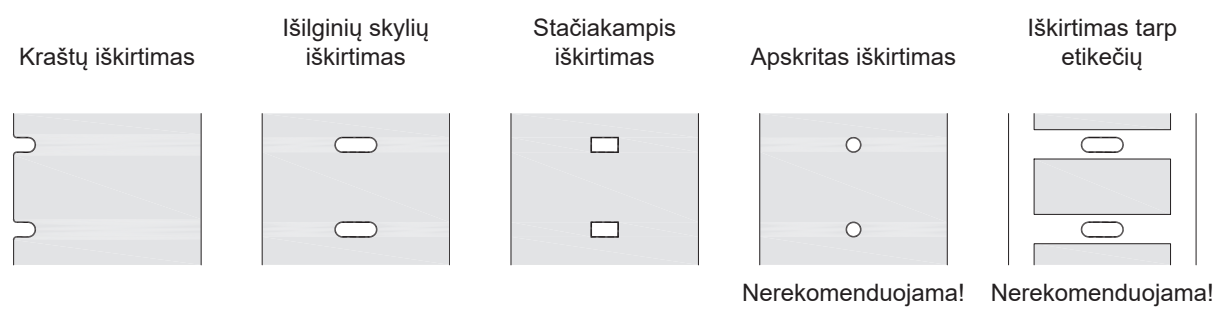

Pav. 27. Iškirtimų pavyzdžiai

**27**

## <span id="page-27-0"></span>**28 9 Leidimai 28**

#### **9.1 Nuoroda dėl ES atitikties deklaracijos**

MACH 4S spausdintuvai atitinka tam tikrus ES direktyvų pagrindinius saugos ir sveikatos apsaugos reikalavimus:

- 2014/35/ES direktyva, susijusi su tam tikrose įtampos ribose skirtų naudoti elektros įrenginių naudojimu
- Elektromagnetinio suderinamumo direktyva 2014/30/ES
- 2011/65/ES direktyva dėl tam tikrų pavojingų medžiagų naudojimo elektros ir elektroninėje įrangoje apribojimo

#### **ES atitikties deklaracija**

[https://www.cab.de/media/pushfile.cfm?file=](https://www.cab.de/media/pushfile.cfm?file=3206)3206

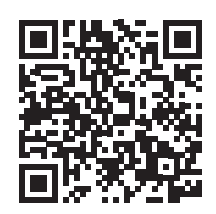

#### **9.2 FCC**

**NOTE : This equipment has been tested and found to comply with the limits for a Class A digital device, pursuant to Part 15 of the FCC Rules. These limits are designed to provide reasonable protection against harmful interference when the equipment is operated in a commercial environment. The equipment generates, uses, and can radiate radio frequency and, if not installed and used in accordance with the instruction manual, may cause harmful interference to radio communications. Operation of this equipment in a residential area is likely to cause harmful interference in which case the user may be required to correct the interference at his own expense.**

#### <span id="page-28-0"></span>**10 Rodyklė 29**

# **A**

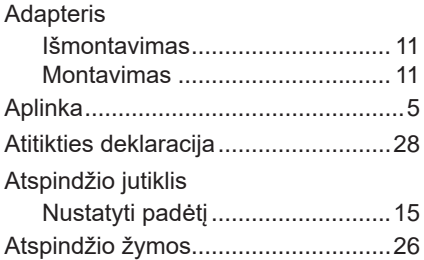

#### **D**

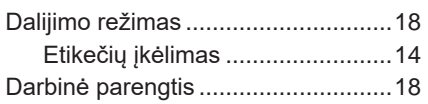

### **E**

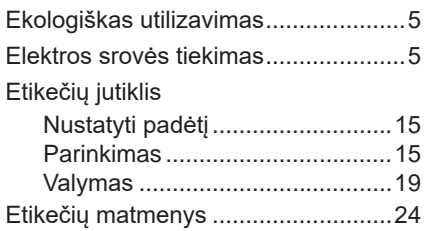

#### **I**

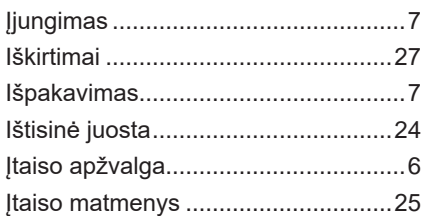

#### **J**

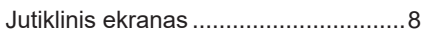

#### **K**

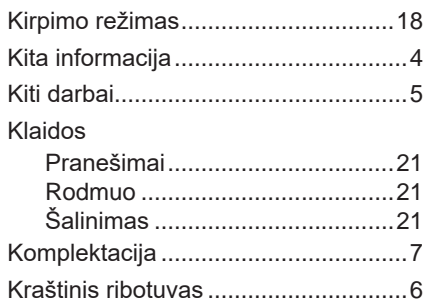

## **L**

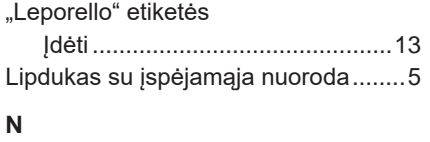

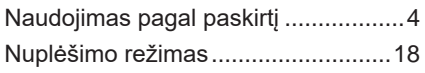

### **P**

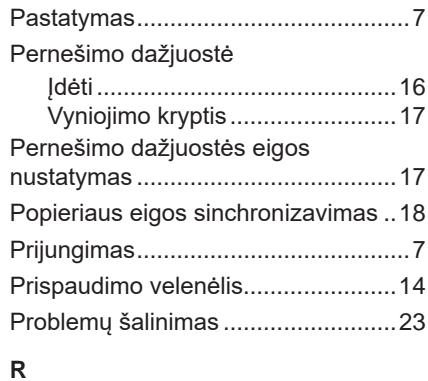

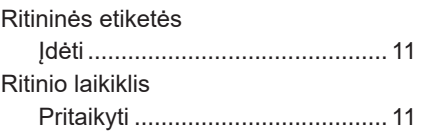

### **S**

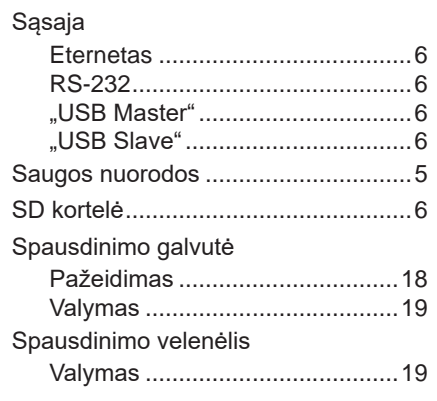

# **T**

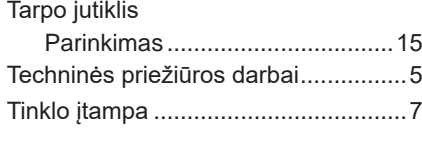

# **V**

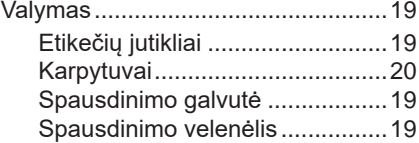

Šis puslapis paliktas tuščias specialiai.